# Instrukcja obsługi

## **DIGITRADIO** 3

Radio stereo CD/DAB+/UKW z Bluetooth

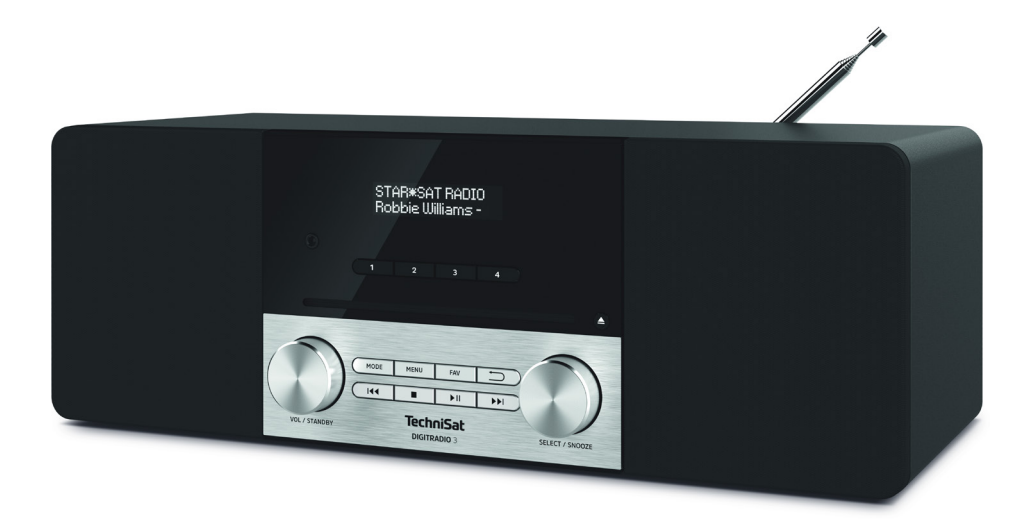

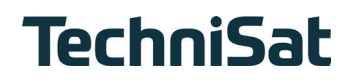

## **1 Zdjęcia**

## **1.1 Widok z przodu**

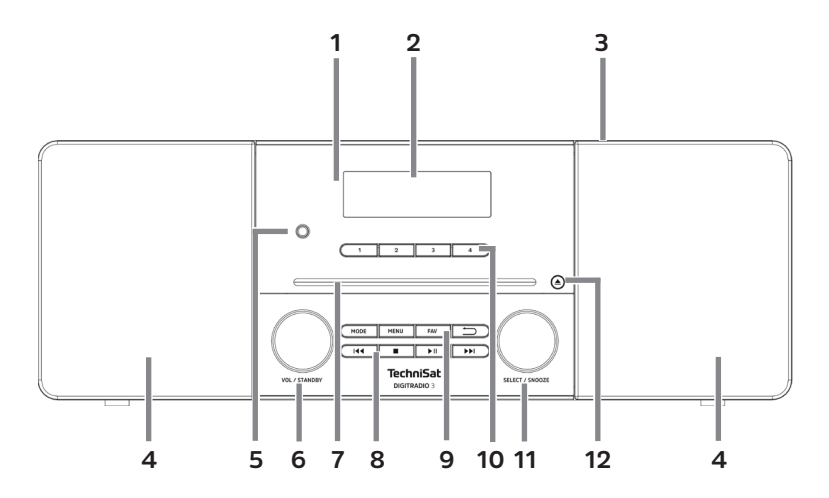

## **1.2 Widok z tyłu**

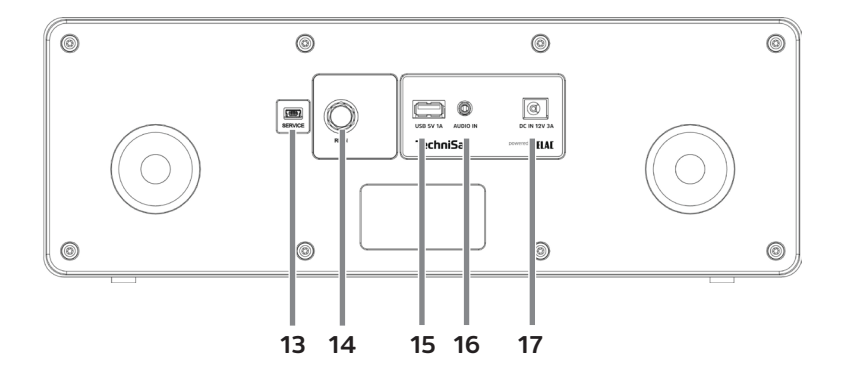

- **Odbiornik podczerwieni**
- **OLED-Wyświetlacz**
- **Antena teleskopowa** (Z tyłu, z możliwością przedłużenia i demontażu)
- 
- **Głośniki Złącze słuchawkowe** (3,5mm jack)
- **Głośność VOL / ON/STANDBY** pokrętło
- **CD** (Slot)<br>**8 Przyciski**
- **Przyciski odtwarzania: Poprzedni tytuł Stop Odtwarzanie/Pauza Nastepny tytuł by Przyciski funkcyjne:**
	- **MODE** Wybór źródła/Przełączanie trybów
		- **MENU** Wywołanie menu głównego **FAV** Lista lubionych
			- **Wstecz** Anulowanie wyboru, wyjście z menu, krok wstecz
- **Przyciski bezpośredniego wyboru**
- **SELECT / SNOOZE** pokrętło
- **CD-Wysuń** (Wysuń)
- **Złącze serwisowe**
- **Złącze antenowe** (F-złącze)
- **USB-Złącze** (z funkcją ładowania urządzeń mobilnych, 1A).
- **AUX-wejście** (3,5mm jack)
- **Zasilanie** (DC 12V, 3A)
- **1.3 Pilot zdalnego sterowania**

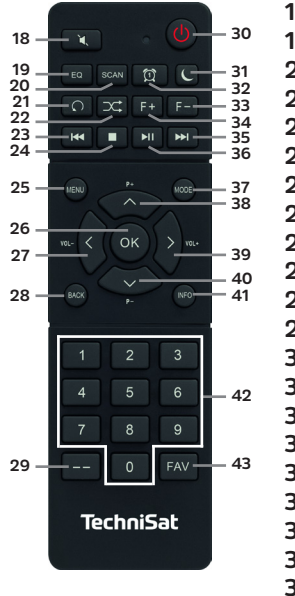

- Mute/wyciszenie Equalizer SCAN Powtarzanie Losowe odtwarza. Poprzedni tytuł Stop MENU OK / Wybór Głośność - / BACK / Wstecz Przyciski num. ne On/Standby Timer uśpienia Budzik 1 / 2 Folder - Folder + Nastęny tytuł
- Odtwarz,/Pauza
- Tryb/Źródło
- **38** Program  $+ / \triangle$
- Głośność + /
- Program  $\sqrt{ }$
- INFO
- Przyciski numerycz.
	- FAV-Zapis
	- ulubionych

## 2 Spis treśi

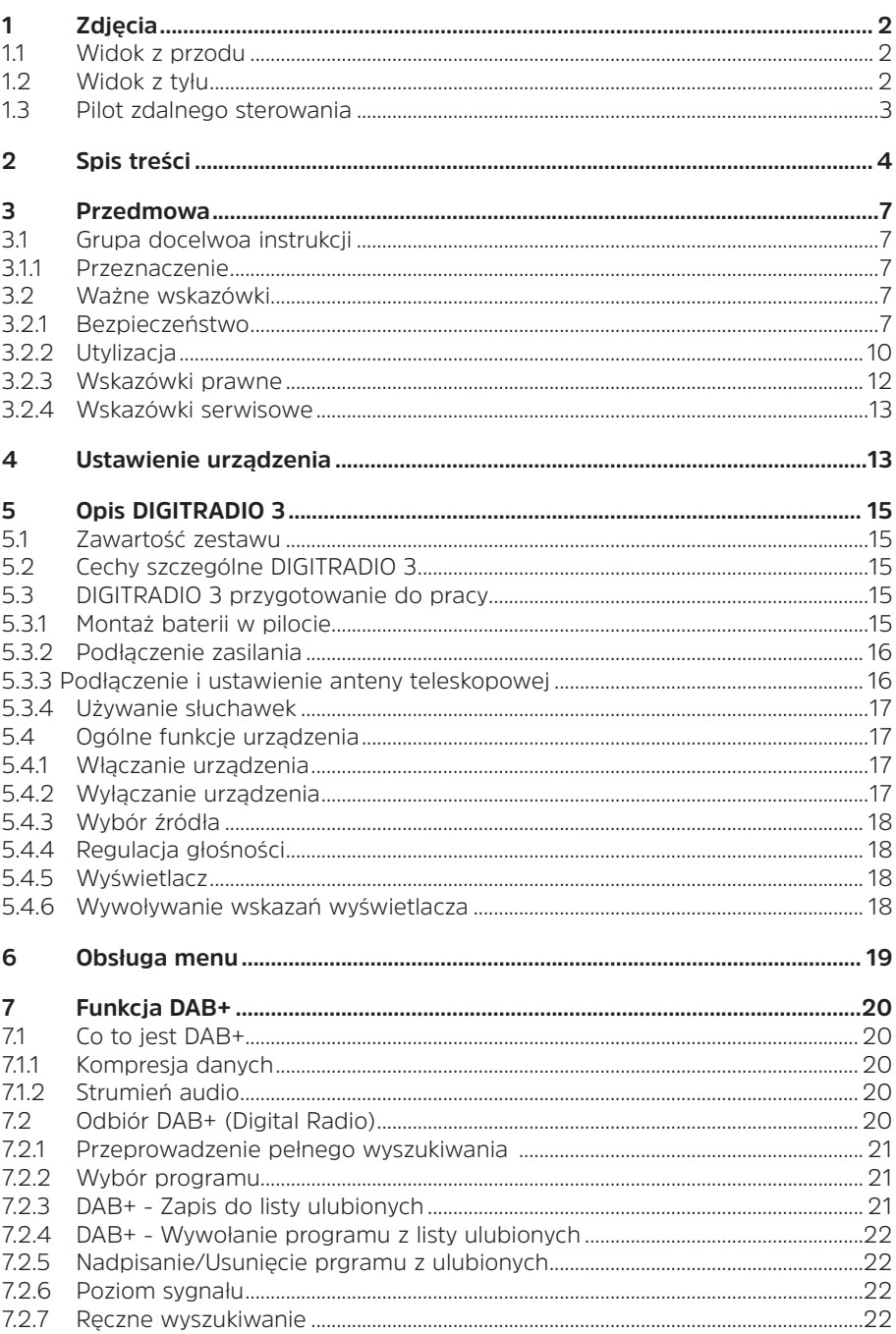

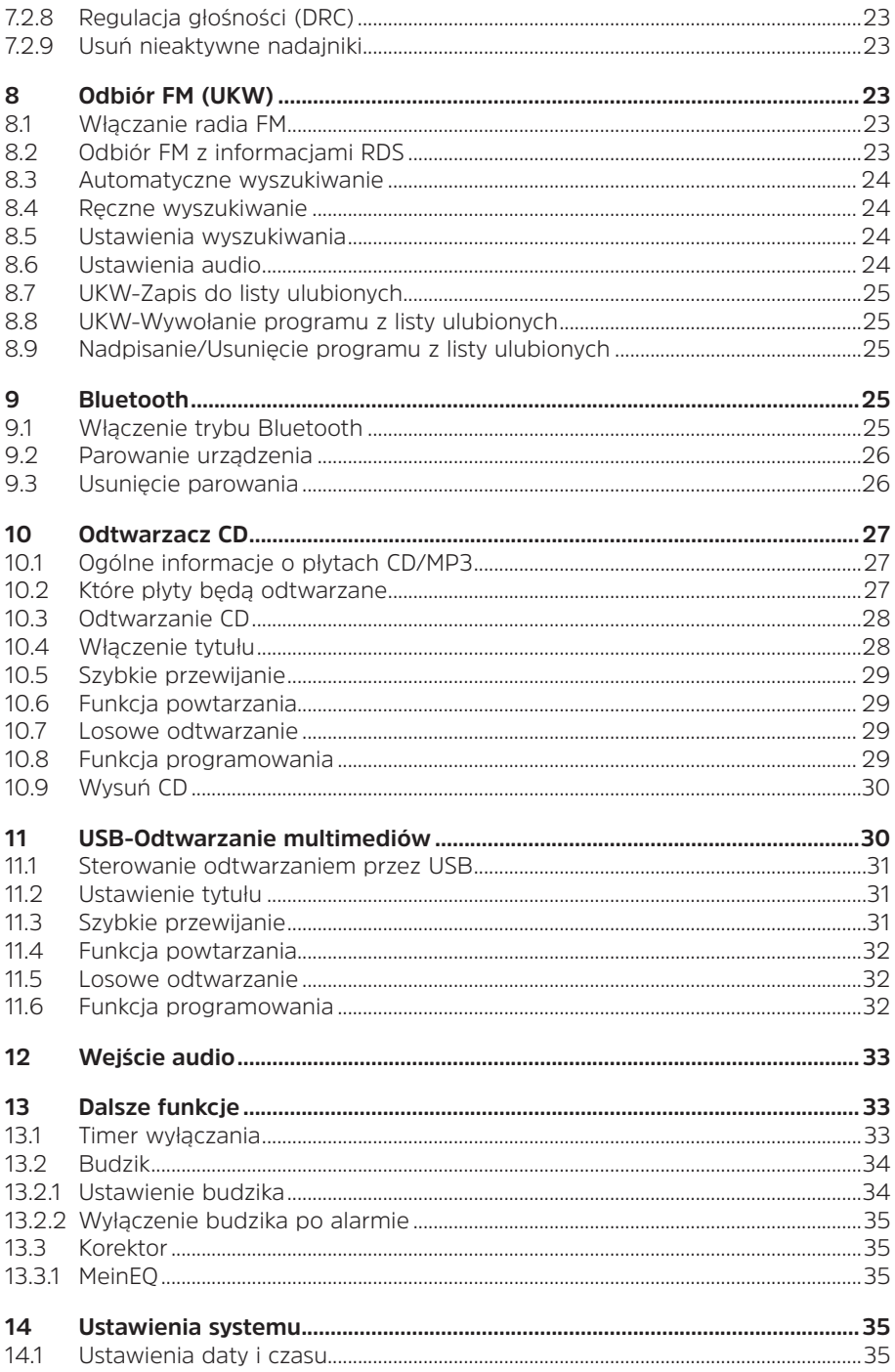

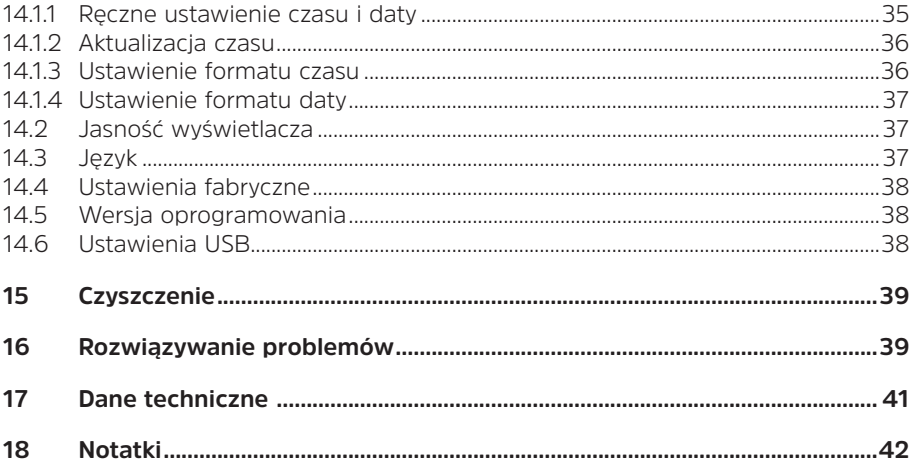

## **3 Przedmowa**

Niniejsza instrukcja pomoże Ci w bezpiecznym i zgodnym z przeznaczeniem użytkowaniu Twojego urządzenia radiowego, zwanego dalej DIGITRADIO 3 lub urządzeniem.

## **3.1 Grupa docelowa instrukcji**

Instrukcja obsługi jest przeznaczona dla każdej osoby, która zajmuje się ustawianiem, obsługą, czyszczeniem lub utylizacją urządzenia.

## **3.1.1 Przeznaczenie urządzenia**

Urządzenie przeznaczone jest do odbioru audycji radiowych DAB+/UKW. Może on odtwarzać multimedia przez Bluetooth i USB. Urządzenie jest przeznaczone do użytku domowego i nie nadaje się do użytku komercyjnego.

## **3.2 Ważne wskazówki**

Aby zminimalizować zagrożenia dla bezpieczeństwa, uniknąć uszkodzenia urządzenia i przyczynić się do ochrony środowiska, należy przestrzegać poniższych wskazówek. Prosimy o uważne przeczytanie wszystkich instrukcji bezpieczeństwa i zachowanie ich do wykorzystania w przyszłości. Należy zawsze stosować się do wszystkich ostrzeżeń i uwag zawartych w niniejszej skróconej instrukcji obsługi oraz z tyłu urządzenia.

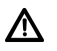

 $\left(\overline{\bm{i}}\right)$ 

Uwaga - Oznacza ważną wskazówkę, której należy przestrzegać, aby uniknąć wad urządzenia, utraty/nieprawidłowego wykorzystania danych lub niezamierzonego działania.

Wskazówka - Wskazuje notatkę na temat opisywanej funkcji oraz powiązanej z nią i ewentualnie innej funkcji, której należy przestrzegać w odniesieniu do odpowiedniego punktu instrukcji.

## **3.2.1 Bezpieczeńśtwo**

Dla własnej ochrony należy dokładnie zapoznać się ze środkami bezpieczeństwa przed uruchomieniem DIGITRADIO 3. Producent nie ponosi odpowiedzialności za szkody powstałe w wyniku nieprawidłowej obsługi i nieprzestrzegania następujących zasad bezpieczeństwa.

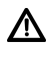

Nigdy nie otwieraj urządzenia! Dotykanie części czynnych jest niebezpieczne dla życia!

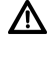

Wszelkie niezbędne interwencje mogą być przeprowadzane wyłącznie przez przeszkolony personel.

Urządzenie może być eksploatowane tylko w klimacie umiarkowanym.

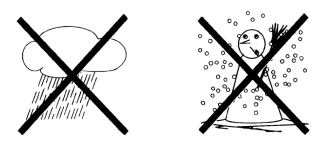

- Jeśli urządzenie jest transportowane przez dłuższy czas w zimnych warunkach, a następnie przenoszone do ciepłych pomieszczeń, nie należy go natychmiast włączać; poczekać na wyrównanie się temperatury.
- Nie należy wystawiać urządzenia na działanie kapiącej lub rozpryskującej się wody. Jeśli woda dostanie się do urządzenia, należy je wyłączyć i skontaktować się z serwisem.
- Nie należy wystawiać urządzenia na działanie źródeł ciepła, które ogrzewają je oprócz normalnego użytkowania.

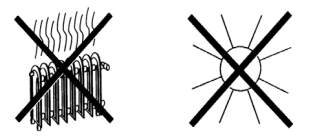

urządzenia.

- W przypadku zauważalnej usterki urządzenia, pojawienia się zapachów lub dymu, poważnych usterek, uszkodzenia obudowy, należy wyłączyć urządzenie i skontaktować się z serwisem.
- Urządzenie może być podłączone tylko do napięcia sieciowego 100V-240V~, 50/60 Hz. Nigdy nie próbuj obsługiwać urządzenia z innym napięciem.
- Urządzenie może być podłączone dopiero po zakończeniu instalacji zgodnie z przepisami.
- Jeśli urządzenie wykazuje jakiekolwiek inne uszkodzenia, nie może być uruchomione.
- Odłączając zasilacz od gniazda, należy ciągnąć za zasilacz, a nie za kabel.
- Nie należy obsługiwać urządzenia w pobliżu wanien, basenów lub rozpryskującej się wody.
- Nigdy nie próbuj samemu naprawiać uszkodzonego urządzenia. Zawsze należy skontaktować się z jednym z naszych centrów serwisowych.
- Przedmioty obce, takie jak igły, monety itp., nie mogą wpaść do wnętrza urządzenia. Nie należy dotykać styków przyłączeniowych metalowymi przedmiotami ani palcami. Może to prowadzić do zwarć.
- Nie należy umieszczać na urządzeniu przedmiotów ani otwartych źródeł ognia, takich jak zapalone świece.
- Nigdy nie należy pozostawiać dzieci bez opieki podczas korzystania z tego urządzenia.
- Urządzenie pozostaje podłączone do sieci elektrycznej nawet po wyłączeniu/ gotowości.
- Niniejsze urządzenie nie jest przeznaczone do użytkowania przez osoby (w tym dzieci) o ograniczonych zdolnościach fizycznych, sensorycznych lub umysłowych lub nieposiadające doświadczenia i/lub wiedzy, chyba że są one nadzorowane przez osobę odpowiedzialną za ich bezpieczeństwo lub otrzymały od tej osoby instrukcje dotyczące sposobu użytkowania urządzenia.
- Dzieci muszą być nadzorowane, aby upewnić się, że nie bawią się urządzeniem.
- Zabronione jest dokonywanie zmian w urządzeniu.
- Nie wolno ponownie używać uszkodzonego sprzętu lub uszkodzonych akcesoriów.

Odtwarzacz CD wykorzystuje niewidzialną wiązkę laserową. Może to spowodować obrażenia oczu w przypadku nieprawidłowej obsługi. Nigdy nie zaglądaj do otwartej komory na płyty CD.

Ta jednostka została sklasyfikowana jako klasa 1 LASER.

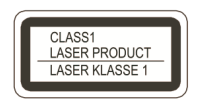

#### **Postępowanie z bateriami**

Λ

Upewnij się, że baterie nie znajdują się w rękach dzieci. Dzieci mogły włożyć baterie do ust i połknąć je. Może to spowodować poważne szkody dla zdrowia. W takim przypadku należy natychmiast skonsultować się z lekarzem! Dlatego baterie należy przechowywać w miejscu niedostępnym dla małych dzieci.

- Urządzenie może być zasilane wyłącznie z baterii zatwierdzonych dla tego urządzenia.
- Normalne baterie nie mogą być ładowane. Baterie nie mogą być ponownie aktywowane w inny sposób, demontowane, podgrzewane lub wrzucane do otwartego ognia (niebezpieczeństwo wybuchu!).
- Przed włożeniem należy wyczyścić styki baterii i styki urządzenia
- Nieprawidłowe włożenie baterii grozi wybuchem!
- Baterie należy wymieniać wyłacznie na baterie właściwego typu i o właściwym numerze modelu.
- Uważajcie! Nie należy narażać baterii na działanie ekstremalnych warunkó.
- Nie umieszczać na grzejnikach, nie wystawiać na bezpośrednie działanie promieni słonecznych!
- Wyciek lub uszkodzenie baterii może spowodować oparzenia przy kontakcie ze skórą. W tym przypadku należy używać odpowiednich rękawic ochronnych
- Komorę baterii należy czyścić suchą ściereczką.
- Jeśli urządzenie nie będzie używane przez dłuższy okres czasu, należy wyjąć baterie.

## **3.2.2 Utylizacja**

Opakowanie urządzenia składa się wyłącznie z materiałów nadających się do recyklingu. Proszę je odpowiednio posortować i zwrócić do "Dual System". Produktu tego nie wolno wyrzucać wraz ze zwykłymi odpadami z gospodarstw domowych po zakończeniu okresu użytkowania, lecz należy go oddać do punktu zbiórki w celu recyklingu sprzętu elektrycznego i elektronicznego..

Wskazuje na to symbol  $\mathbb{\widetilde{X}}$ umieszczony na produkcie, instrukcja obsługi lub opakowanie. Materiały nadają się do recyklingu zgodnie z ich oznakowaniem. Poprzez ponowne użycie, recykling lub inne formy recyklingu starego sprzętu, w istotny sposób przyczyniasz się do ochrony naszego środowiska.

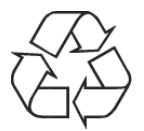

Proszę zwrócić się do władz lokalnych z zapytaniem o odpowiedzialne centrum utylizacji. Upewnij się, że puste baterie/akumulatory i odpady elektroniczne nie są wyrzucane do odpadów domowych, ale są utylizowane w odpowiedni sposób (zwrot do wyspecjalizowanych dealerów, odpady niebezpieczne).

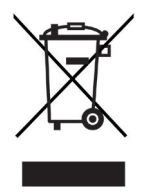

Baterie/akumulatory mogą zawierać toksyny, które są szkodliwe dla zdrowia i środowiska. Baterie/akumulatory podlegają europejskiej dyrektywie 2006/66/WE. Nie wolno ich usuwać razem ze zwykłymi odpadami z gospodarstw domowych.<br> $\begin{pmatrix} \mathbf{i} \end{pmatrix}$  Wekazówki dotyczneg utylizacji:

## **Wskazówki dotyczące utylizacji:**

Utylizacja opakowania:

Twoje nowe urządzenie było chronione przez opakowanie w drodze do Ciebie. Wszystkie użyte materiały są przyjazne dla środowiska i nadają się do recyklingu. Prosimy o pomoc w utylizacji opakowań w sposób przyjazny dla środowiska. Aby uzyskać informacje na temat aktualnych metod usuwania odpadów, należy skontaktować się ze sprzedawcą lub lokalnym zakładem utylizacji odpadów..

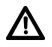

Niebezpieczeństwo uduszenia się! Opakowania i ich części nie należy pozostawiać dzieciom. Ryzyko uduszenia się z powodu folii i innych materiałów opakowaniowych.

Utylizacja urządzenia:

Stare urządzenia nie są bezwartościowymi odpadami. Cenne surowce mogą być odzyskiwane poprzez przyjazną dla środowiska utylizację. Zapytaj swoje miasto lub samorząd lokalny o możliwości utylizacji urządzenia w sposób przyjazny dla środowiska i odpowiedni. Przed przystąpieniem do utylizacji urządzenia należy wyjąć wszystkie baterie/akumulatory.

 $\left(\mathbf{i}\right)$ 

To urządzenie jest oznaczone zgodnie z dyrektywą 2012/19/UE w sprawie zużytego sprzętu elektrycznego i elektronicznego (WEEE).

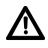

Po zakończeniu eksploatacji produktu nie należy go wyrzucać razem ze zwykłymi odpadami z gospodarstw domowych, lecz oddać do punktu zbiórki w celu recyklingu sprzętu elektrycznego i elektronicznego. Wskazuje na to symbol umieszczony na produkcie, instrukcji obsługi lub opakowaniu. Materiały nadają się do recyklingu zgodnie z ich oznakowaniem. Poprzez ponowne użycie, recykling lub inne formy recyklingu starego sprzętu, w istotny sposób przyczyniasz się do ochrony naszego środowiska.

Ważna uwaga dotycząca utylizacji baterii/akumulatorów: Baterie/akumulatory mogą zawierać toksyny, które są szkodliwe dla środowiska. Z tego powodu konieczne jest pozbycie się baterii/akumulatorów zgodnie z obowiązującymi przepisami prawa. Nigdy nie wyrzucaj baterii do zwykłych odpadów domowych. Zużyte baterie można bezpłatnie utylizować u sprzedawcy lub w specjalnych punktach utylizacji.

#### **3.2.3 Informacje prawne**

TechniSat niniejszym oświadcza, że typ systemu radiowego DIGITRADIO 3 jest zgodny z dyrektywą 2014/53/UE. Pełny tekst deklaracji zgodności UE dostępny jest pod następującym adresem internetowym:

http://konf.tsat.de/?ID=22207

 $\left(\mathbf{i}\right)$ 

 $\left(\overline{\mathbf{i}}\right)$ 

 $\left(\overline{\mathbf{i}}\right)$ 

 $\left| \widehat{\mathbf{i}} \right|$ 

∕∖∖

TechniSat nie ponosi odpowiedzialności za uszkodzenia produktu spowodowane czynnikami zewnętrznymi, zużyciem lub niewłaściwą obsługą, nieautoryzowanymi naprawami, modyfikacjami lub wypadkami.

Zmiany i błędne wydruki zastrzeżone. Od 01/20 r. Kopiowanie i powielanie tylko za zgodą wydawcy. Najnowsza wersja instrukcji jest dostępna w formacie PDF w obszarze pobierania na stronie głównej TechniSat pod adresem www. technisat.pl..

DIGITRADIO 3 TechniSat są zarejestrowanymi znakami towarowymi następujących firm:

### **TechniSat Digital GmbH**

TechniPark Julius-Saxler-Straße 3 D-54550 Daun/Eifel www.technisat.de

E

## **3.2.4 Servicehinweise**

# $\left(\overline{\mathbf{i}}\right)$

 $\left(\overline{\mathbf{i}}\right)$ 

Ten produkt jest sprawdzony pod względem jakości i posiada ustawowy okres gwarancji wynoszący 24 miesiące od daty zakupu. Proszę zachować fakturę jako dowód zakupu. W sprawie roszczeń gwarancyjnych prosimy o kontakt ze sprzedawcą produktu

## **Wskazówkal**

W przypadku pytań i informacji lub wystąpienia problemu z tym urządzeniem, nasza techniczna infolinia jest dostępna:

od poniedziałku. - do piątku, w godzinach 8:00 - 16:00 pod numerem telefonu:

#### +71 310 41 48

#### **4 Ustawienie urządzenia**

> Umieścić urządzenie na twardej, bezpiecznej i poziomej powierzchni. Zapewnić dobrą wentylację.

## **Uwaga!:**

- > Nie należy umieszczać urządzenia na miękkich powierzchniach, takich jak dywany, koce lub w pobliżu zasłon i wieszaków ściennych. Otwory wentylacyjne mogłyby być zakryte. Może to zakłócić niezbędną cyrkulację powietrza. To może doprowadzić do pożaru w jednostce.
- > Nie należy umieszczać urządzenia w pobliżu źródeł ciepła, takich jak grzejniki. Unikać bezpośredniego nasłonecznienia i miejsc z nadmiernym zapyleniem.
- > Nie umieszczać urządzenia w pomieszczeniach o dużej wilgotności, takich jak kuchnie lub sauny, ponieważ opady skroplonej wody mogą spowodować jego uszkodzenie. Urządzenie jest przeznaczone do użytku w suchym środowisku i w umiarkowanym klimacie i nie może być narażone na kapiącą lub rozpryskującą się wodę.
- > Należy pamiętać, że stopy urządzenia mogą pozostawiać kolorowe ślady na niektórych powierzchniach mebli. Używaj ochrony pomiędzy meblami a urządzeniem.
- > Trzymaj DIGITRADIO 3 z dala od urządzeń wytwarzających silne pole magnetyczne.
- > Nie umieszczać na urządzeniu ciężkich przedmiotów.
- > Jeśli urządzenie zostanie przeniesione z zimnego do ciepłego otoczenia, wewnątrz urządzenia może skroplić się wilgoć. W tym przypadku, odczekaj około godziny przed uruchomieniem.
- > Poprowadzić kabel zasilający tak, aby nikt się o niego nie potknął.
- > Upewnij się, że kabel zasilający lub zasilacz jest zawsze łatwo dostępny, aby można było szybko odłączyć urządzenie od zasilania!
- > Gniazdo zasilania powinno znajdować się jak najbliżej urządzenia.
- > Aby podłączyć urządzenie do sieci elektrycznej, należy całkowicie włożyć wtyczkę sieciową do gniazda.
- > Używaj odpowiedniego, łatwo dostępnego połączenia sieciowego i unikaj używania wielu gniazdek!
- > Nie dotykać wtyczki zasilania mokrymi rękoma, niebezpieczeństwo porażenia prądem!
- > W przypadku awarii lub wydobywającego się dymu i zapachu z obudowy należy natychmiast wyciągnąć wtyczkę sieciową z gniazdka!
- > Jeśli urządzenie nie jest używane przez dłuższy czas, np. przed rozpoczęciem długiej podróży, należy wyciągnąć wtyczkę sieciową.
- > Jeśli urządzenie nie będzie używane przez dłuższy okres czasu, należy wyjąć baterię, ponieważ może ona wyciekać i uszkodzić urządzenie. Jeśli zasięg pilota zmniejszy się, należy wymienić baterię.
- > Nadmierna głośność, zwłaszcza w przypadku słuchawek, może spowodować uszkodzenie słuchu.

## **5 Opis urządzenia DIGITRADIO 3**

#### **5.1 Zawartość zestawu**

Przed uruchomieniem należy sprawdzić, czy zakres dostawy jest kompletny:

1x DIGITRADIO 3

1x antena teleskopowa z narzędziem montażowym

1x pilot zdalnego sterowania

1x baterie do pilota zdalnego sterowania

1x zasilacz

1x instrukcja obsługi

## **5.2 Cechy szczególne DIGITRADIO 3**

DIGITRADIO 3 składa się z odbiornika DAB+/FM, posiadającego następujące funkcje:

- Można przechowywać do 20 stacji DAB+ i 20 FM.
- Radio odbiera 87,5-108 MHz FM (analogowo) oraz DAB+ 174,9-239,2 MHz (cyfrowy).
- Urządzenie posiada wyświetlacz czasu i daty.
- 4 klawisze bezpośredniego wyboru.
- Odtwarzacz CD z odtwarzaniem mp3.
- Odtwarzanie muzyki za pomocą połączenia Bluetooth.
- Odtwarzanie plików muzycznych z urządzenia pamięci masowej USB.
- Funkcja ładowania urządzeń zewnętrznych przez gniazdo USB. Proszę również odnieść się do punktu 14.6.

## **5.3 DIGITRADIO 3 przygotowanie do pracy**

Uwaga: Obsługa urządzenia DIGITRADIO 3 jest objaśniona w niniejszej instrukcji obsługi za pomocą przycisków na pilocie zdalnego sterowania. Urządzenie DIGITRADIO można również obsługiwać za pomocą odpowiednich przycisków na urządzeniu.

### **5.3.1 Montaż baterii w pilocie**

- > Otwórz komorę baterii z tyłu pilota, przesuwając ją w kierunku strzałki.
- > Włożyć baterie (2x AAA 1,5V) do komory baterii zgodnie z biegunowością pokazaną w komorze baterii.
- > Zamknij ostrożnie pokrywę baterii, aby zatrzasnęła się w obudowie.

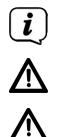

Wymień na czas słabnącą baterię.

Wyciek z baterii może spowodować uszkodzenie pilota..

Jeśli urządzenie nie jest używane przez dłuższy czas, należy wyjąć baterię z pilota..

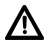

Ważna uwaga dotycząca utylizacji: Baterie mogą zawierać toksyny, które są szkodliwe dla środowiska. Dlatego też baterie należy utylizować zgodnie z obowiązującymi przepisami prawa. Nigdy nie wyrzucać baterii do zwykłych odpadów domowychl.

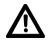

Nie należy umieszczać pilota w miejscach wyjątkowo gorących lub bardzo wilgotnych.

#### **5.3.2 Podłączenie zasilacza**

> Proszę podłączyć dostarczony zasilacz do gniazda oznaczonego DC-IN (17) z tyłu DIGITRADIO 3. Następnie podłączyć zasilacz do sieci elektrycznej.

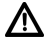

 $\left(\mathbf{i}\right)$ 

Upewnij się, że napięcie robocze zasilacza jest zgodne z lokalnym napięciem sieciowym, zanim podłączysz go do gniazdka ściennego.

Przy pierwszym nawiązaniu połączenia sieciowego pojawia się następujący komunikat

"TechniSat Digital Radio" na wyświetlaczu. Następnie można wybrać język obsługi. W tym celu należy wybrać jeden z dostępnych języków za pomocą przycisków < lub > na pilocie i potwierdzić wybór przyciskiem OK.

Następnie po raz pierwszy wykonywane jest wyszukiwanie stacji przez DAB+. Proszę również zwrócić uwagę na informacje zawarte w sekcji 5.4.1.

### **5.3.3 Podłączanie i ustawianie anteny teleskopowej**

Liczba i jakość odbieranych stacji zależy od warunków odbioru w miejscu instalacji. Doskonały odbiór można osiągnąć przy pomocy anteny teleskopowej.

> Przykręć antenę teleskopową do połączenia antenowego (14) i dokręć ją ręcznie za pomocą narzędzia montażowego.

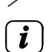

- > Ustawić antenę teleskopową i przedłużyć ją na długość.
	- Dokładne ustawienie anteny teleskopowej jest często ważne, szczególnie w obszarach peryferyjnych odbioru DAB+. W Internecie, na przykład, można szybko znaleźć położenie najbliższego masztu nadajnika na stronie "www. emitel.pl".

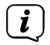

Rozpocząć pierwszy przebieg wyszukiwania na oknie w kierunku masztu nadajnika.

Przy złej pogodzie, odbiór DAB+ może być ograniczony.

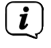

Nie należy dotykać anteny teleskopowej podczas odtwarzania nadajnika. Może to spowodować problemy z odbiorem i przerwanie dźwięku.

## **5.3.4 Używanie słuchawek**

## **Uszkodzenie słuchu!**

Nie należy słuchać radia przy dużej głośności przez słuchawki. Może to spowodować trwałe uszkodzenie słuchu. Przed użyciem słuchawek należy wyregulować głośność do minimum.

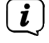

 $\left(\mathbf{i}\right)$ 

Używaj tylko słuchawek z wtyczkami jack 3,5 mm.

- > Włóż wtyczkę słuchawek do gniazda słuchawkowego urządzenia. Dźwięk jest teraz odtwarzany wyłącznie przez słuchawki, głośnik jest wyciszony.
- > Jeśli chcesz ponownie słuchać przez głośniki, wyjmij wtyczkę słuchawek z gniazda słuchawkowego urządzenia.
- $\left(\mathbf{i}\right)$ Jeśli chcesz ustawić maksymalną głośność, na krótko przed osiągnięciem maksymalnej głośności pojawi się komunikat [**Achtung! Hohe Lautstärke! OK?** (Uwaga! Wysoka głośność! OK?)]. Potwierdzić komunikat naciskając przycisk **OK**. Następnie można dostosować głośność do maksymalnego możliwego poziomu. Ustawienie jest zapisywane do czasu następnego wyłączenia i włączenia maszyny.

### **5.4 Ogólne funkcje urządzenia**

#### **5.4.1 Włączenie urządzenia**

- > Aby zapewnić dobry odbiór DAB+/FM(FM), należy całkowicie wysunąć antenę znajdującą się z tyłu urządzenia. Proszę również odnieść się do punktu 5.3.3.
- > Najpierw przygotować urządzenie DIGITRADIO 3 do pracy zgodnie z opisem w pkt. 5.3.1 i 5.3.2.
- > Naciśnij przycisk On/Standby na pilocie, aby włączyć DIGITRADIO 3.

Po pierwszym włączeniu zasilania należy najpierw ustawić [Język]. Wybierz jeden z dostępnych języków za pomocą przycisków < lub > i naciśnij przycisk OK, aby potwierdzić wybór. Następnie urządzenie automatycznie wykona pełne skanowanie w trybie DAB. Podczas wyszukiwania na wyświetlaczu pojawiają się informacje o postępie i liczbie znalezionych cyfrowych stacji radiowych. Po zakończeniu wyszukiwania stacji zostanie odtworzony pierwszy program DAB+.

### **5.4.2 Gerät ausschalten**

- > Naciskając krótko przycisk **On/Standby**, można przełączyć urządzenie w tryb czuwania. Na wyświetlaczu pojawi się na krótko komunikat [Standby]. Data i godzina są wyświetlane na wyświetlaczu. Jasność wyświetlacza można zmieniać w trybie czuwania, jak opisano w rozdziale 14.2.
- > Naciśnięcie i przytrzymanie przycisku **On/Standby** powoduje przełączenie urządzenia w tryb oszczędzania energii, a wyświetlacz gaśnie. Na wyświetlaczu pojawi się na krótko komunikat [Power off].

## **5.4.3 Wybór źródła**

> Przy pomocy przycisku **MODE** można zmieniać źródło sygnału **DAB+** (Cyfrowe Radio), **FM (UKW)**, **CD**, **Bluetooth**, **AUX** und **USB**.

## **5.4.4 Regulacja głośności**

- > Ustawić głośność za pomocą przycisków **VOL +/-** na pilocie zdalnego sterowania lub obracając pokrętło **VOL/STANDBY** na urządzeniu.
	- Obrót w prawo głośniej
	- Obróć się w kierunku przeciwnym do ruchu wskazówek zegara. Ciszej.

Ustawiona głośność jest pokazywana na wyświetlaczu za pomocą wykresu słupkowego. Należy również przestrzegać punktu 5.3.4 przy pracy z podłączonymi słuchawkami.

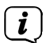

Po całkowitym zmniejszeniu głośności (wyciszeniu) urządzenie przełącza się w tryb czuwania po około 15 minutach.

#### **5.4.5 Wyświetlacz**

W zależności od wybranej funkcji lub opcji, na wyświetlaczu pojawiają się następujące informacje:

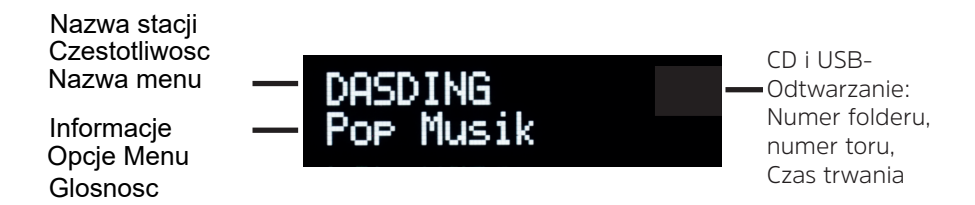

#### **5.4.6 Wywoływanie wskazań wyświetlacza**

> Naciśnij przycisk **MENU**, a następnie wybierz podmenu [Dsiplay] za pomocą przycisków **<** lub **>**. Następnie naciśnij przycisk **OK**. Wybierz opcję wyświetlania za pomocą przycisków **<**, **>** i **OK**. Można wybrać wyświetlanie następujących informacji:

W trybie **DAB+** (Wybrana funkcja jest oznaczona znakiem ...\*".):

Przewijanie tekstu] (przewijanie tekstu z dodatkowymi informacjami, które mogą być podawane przez stacje), [Siła sygnału], [Typ programu], [Zespół], [Częstotliwość], [Jakość sygnału], [Szybkość bitowa i kodek], [Czas] i [Data].

W trybie FM/UKW (Wybrana funkcja jest oznaczona znakiem "\*".):

Tekst radiowy] (jeśli nadawany), [Typ programu] (PTY), [Ps] (Nazwa usługi programowej lub nazwa lub częstotliwość stacji), [Informacje dźwiękowe], [Czas] i [Data].

W trybie **Bluetooth** (Wybrana funkcja jest oznaczona znakiem "\*".):

[Status] (nazwa urządzenia), tytuł/artysta/album, [godzina] i [data].

#### W przypadku odtwarzania **CD/MP3/USB**:

Folder, numer rozdziału/tytułu, czas pracy

ID3 włączony/wyłączony (wyświetlanie informacji tekstowych, jeśli są dostępne) tytuł, artysta

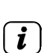

> Naciśnij przycisk **MENU**, aby wyjść z ustawienia i powrócić do widoku odtwarzania.

Wyświetlacz można również zmienić poprzez wielokrotne naciskanie przycisku **INFO** na pilocie zdalnego sterowania lub **Select/Snooze** na urządzeniu.

### **6 Obsługa menu**

Dostęp do wszystkich funkcji i ustawień urządzenia DIGITRADIO 3 można uzyskać za pomocą menu, po którym można poruszać się za pomocą przycisków **MENU**, **BACK**, **<**, **>** i **OK**. Menu jest podzielone na podmenu i zawiera różne punkty menu lub funkcje, które mogą być aktywowane w zależności od wybranego źródła. Aby otworzyć menu, wystarczy krótko nacisnąć przycisk **MENU**. Aby przejść do podmenu, najpierw naciśnij przycisk **<** lub **>**, aby wyświetlić podmenu, a następnie naciśnij przycisk OK, aby wejść do podmenu. Gwiazdka (\*) oznacza aktualny wybór.

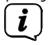

 $\left(\overline{\mathbf{i}}\right)$ 

Zamknij menu: Naciskać kilkakrotnie przycisk **MENU** lub **BACK** (w zależności od tego, w którym podmenu się znajdujemy), aż do ponownego wyświetlenia aktualnego programu radiowego.

Ustawienia są zapisywane tylko po naciśnięciu przycisku **OK**. Jeżeli zamiast tego zostanie naciśnięty klawisz **BACK**, ustawienia nie zostaną zaakceptowane i zapisane (klawisz **MENU** działa również jako klawisz "wstecz" i następuje wyjście z menu).

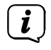

 $\left(\mathbf{i}\right)$ 

Funkcje i przyciski, które należy nacisnąć, przedstawione są w niniejszej instrukcji obsługi pogrubioną czcionką. Wskazania wyświetlacza w [nawiasach kwadratowych].

Niektóre wyświetlacze tekstowe (np. pozycje menu, informacje o stacji) mogą być zbyt długie, aby mogły być wyświetlane na wyświetlaczu. Następnie są one wyświetlane jako tekst przewijany po krótkim czasie.

## Uwaga na temat obsługi urządzenia: :

Zarówno pokrętło **VOL/STANDBY** jak i pokrętło **SELECT/SNOOZE** można obracać i naciskać.

Naciskanie pokrętła **VOL/STANDBY**: Włączanie/wyłączanie urządzenia Obracanie pokrętła **VOL/STANDBY**: Regulacja głośności Naciśnij przycisk **SELECT/SNOOZE**: Wybierz / OK / Info / Snooze Przekręcić regulator **SELECT/SNOOZE**: P+/- lub <, >**.**

## **7 Funkcja DAB**

## **7.1 Co to jest DAB+**

DAB+ to nowy, cyfrowy format, który pozwala na słyszenie krystalicznie czystego dźwięku bez zakłóceń. W przeciwieństwie do konwencjonalnych analogowych stacji radiowych, DAB nadaje wiele stacji na tej samej częstotliwości. Nazywane są one zespołami lub multipleksami. Zespół składa się z radiostacji i kilku komponentów usługowych lub usług danych, które są indywidualnie nadawane przez radiostacje. Informacje np. pod adresem www.emitel.pl .

#### **7.1.1 Kompresja danych**

Radio cyfrowe wykorzystuje efekty ludzkiego ucha. Ucho ludzkie nie odbiera dźwięków, które są poniżej pewnej minimalnej głośności. Dane, które znajdują się poniżej tzw. cichego progu słyszenia, mogą być zatem filtrowane. Jest to możliwe dzięki temu, że strumień danych cyfrowych zawiera również względną objętość każdej jednostki informacji. Co więcej, w sygnale dźwiękowym, na cichsze jednostki nakładają się głośniejsze przy określonej wartości progowej. Wszystkie formacje dźwiękowe w utworze muzycznym, które znajdują się poniżej tzw. progu monitorowania, mogą być odfiltrowane z sygnału, który ma być transmitowany. Prowadzi to do redukcji przesyłanego strumienia danych bez zauważalnej różnicy w brzmieniu dla słuchacza (HE AAC v2 - metoda jako dodatkowa metoda kodowania dla DAB+).

#### **7.1.2 Strumień audio**

W radiu cyfrowym strumienie audio są ciągłymi strumieniami danych, które zawierają ramki MPEG 1 Audio Layer 2 i tym samym reprezentują informacje akustyczne. Pozwala to na nadawanie i słuchanie znanych programów radiowych po stronie odbiornika. Digital Radio zapewnia nie tylko doskonałą jakość dźwięku, ale także dodatkowe informacje. Informacje te mogą odnosić się do bieżącego programu (DLS np. tytuł, artysta) lub być od niego niezależne (np. aktualności, pogoda, ruch uliczny, wskazówki).

### **7.2 Odbiór DAB+**

> Naciskać wielokrotnie przycisk **MODE**, aż na wyświetlaczu pojawi się napis **[DAB]**.

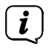

Gdy DAB jest uruchamiany po raz pierwszy, wykonywane jest pełne skanowanie stacji.

## **7.2.1 Vollständigen Suchlauf durchführen**

 $\left(\overline{\mathbf{i}}\right)$ 

Funkcja automatycznego skanowania [Vollständiger Suchlauf] (Pełne wyszukiwanie) skanuje wszystkie kanały pasma DAB III i znajduje wszystkie stacje nadawane w obszarze odbioru.

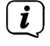

Po zakończeniu wyszukiwania pierwsza stacja jest odtwarzana w kolejności alfanumerycznej.

> Aby wykonać pełne skanowanie, otwórz menu, naciskając przycisk **MENU**, a następnie wybierz opcję [Vollständiger Suchlauf Pełne skanowanie] za pomocą przycisków **<**, **>** i **OK**. Alternatywnie, należy nacisnąć przycisk **SCAN** na pilocie.

> Na wyświetlaczu komunikatu pojawia się napis **[Suchlauf]** (Skanowanie).

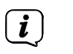

 $\left(\mathbf{i}\right)$ 

Podczas wyszukiwania wyświetlany jest pasek postępu i liczba znalezionych stacji.

Jeżeli nie znaleziono żadnej stacji, należy sprawdzić antenę teleskopową i w razie potrzeby zmienić miejsce instalacji (punkty 5.3.3 / 3.2.1).

#### **7.2.2 Wybór nadawcy**

> Naciśnij przycisk **P+** lub **P-**, aby wywołać listę kanałów i przełączać się między dostępnymi kanałami.

#### **7.2.3 Przechowywanie stacji DAB+ w lokalizacji pamięci**

 $\left(\overline{\mathbf{i}}\right)$ W pamięci programu można zapisać do 20 stacji w obszarze DAB+.

- > Najpierw wybierz żądaną stację (patrz punkt 7.2.2).
- > Aby zapisać tę stację w pamięci, nacisnąć i przytrzymać przycisk **FAV** podczas odtwarzania, aż na wyświetlaczu pojawi się komunikat [Save Favourite]. Następnie wybierz ulubioną pamięć (1...20) za pomocą przycisków **<**, **>**. Naciśnij przycisk **OK**, aby zapisać.
- > Powtórzyć tę procedurę, aby zapisać dodatkowe stacje.

 $\left(\overline{\mathbf{i}}\right)$ Stacje można również umieszczać bezpośrednio na jednym z przycisków numerycznych na pilocie zdalnego sterowania, naciskając i przytrzymując odpowiedni przycisk. To samo odnosi się do przycisków bezpośredniego wyboru na urządzeniu.

## **7.2.4 Wywołanie ulubionego programu DAB+ z pamięci**

> Aby wywołać stację zapisaną wcześniej w pamięci **FAV**, krótko nacisnąć przycisk **FAV** i wybrać pamięć stacji (1...20) przyciskami **<** , **>**. Naciśnij przycisk **OK**, aby odtworzyć stację.

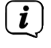

 $\left(\mathbf{i}\right)$ 

Jeśli w wybranym miejscu programu nie jest zapisana żadna stacja, na wyświetlaczu pojawi się [leer(puste)].

Alternatywnie, można użyć odpowiedniego przycisku numerycznego na pilocie zdalnego sterowania lub przycisku bezpośredniego wyboru na urządzeniu.

#### **7.2.5 Nadpisywanie/usuwanie programów z listy ulubionych**

- > Po prostu zapisz nową stację w ulubionym miejscu pamięci, tak jak to opisano.
- $\left(\overline{\mathbf{i}}\right)$ Po wywołaniu ustawień fabrycznych wszystkie lokalizacje pamięci są usuwane.

#### **7.2.6 Poziom sygnału**

- > Krótko naciśnij przycisk **MENU**, a następnie za pomocą przycisków **<** lub **>** wybierz [Display] i naciśnij przycisk **OK**.
- > Wybierz [Signalstärke (Siła sygnału)] za pomocą przycisków **<** lub **>**, a następnie naciśnij przycisk **OK**.
- > Wyjdź z menu, naciskając wielokrotnie klawisz **BACK**.
- > Wyświetlacz pokazuje siłę sygnału w formie wykresu słupkowego. Znacznik pokazuje minimalną siłę sygnału.
- $\left(\mathbf{i}\right)$ Nadajniki, których siła sygnału jest mniejsza od wymaganej minimalnej siły sygnału, nie będą wysyłać odpowiedniego sygnału. W razie potrzeby należy ustawić antenę teleskopową w sposób opisany w rozdziale 5.3.3.

#### **7.2.7 Ręczne wyszukiwanie programów**

Ten punkt menu służy do sprawdzania kanałów odbioru i może być użyty do wyrównania anteny.

- > Krótko naciśnij przycisk **MENU**, a następnie za pomocą przycisków **<** lub **>**  wybierz opcję [Ustaw ręcznie] i naciśnij przycisk **OK**.
- > Wybierz kanał (5A do 13F) za pomocą przycisków **<** lub **>** i **OK**. Wyświetlacz pokaże siłę sygnału. Jeśli na danym kanale odbierana jest stacja DAB+, wyświetlana jest nazwa zespołu stacji. Antena może być teraz ustawiona na maksymalną siłę sygnału.
- $\left(\boldsymbol{i}\right)$

Nadajniki, których siła sygnału jest mniejsza od wymaganej minimalnej siły sygnału, nie będą wysyłać odpowiedniego sygnału. W razie potrzeby, ustawić antenę teleskopową w sposób opisany w rozdziale 5.3.3.

## **7.2.8 Regulator głośności (DRC)**

Regulacja głośności punktu menu służy do ustawiania stopnia kompresji, który kompensuje wahania dynamiczne i związane z nimi zmiany głośności.

- > Naciśnij przycisk **MENU**, a następnie wybierz [Lautstärkeanpassung (Regulacja głośności)] za pomocą przycisków **<** lub **>**.
- > Naciśnij przycisk **OK**.
- > Wybierz stopień kompresji za pomocą **<** lub **>**:

DRC Hoch - High Compression

DRC tief - Niska kompresja

DRC aus - kompresja wyłączona.

> Potwierdź, naciskając przycisk **OK**.

## **7.2.9 Usunięcie nieaktywnych stacji**

Ten punkt menu służy do usuwania starych i nie odbieranych stacji z listy stacji.

- > Naciśnij przycisk **MENU** i za pomocą przycisków **<** lub **>** wybierz opcję [Inaktive Sender löschen (Usuń Stacje nieaktywne)].
- > Naciśnij przycisk **OK**.

Zostaniesz zapytany [(Kasuj) Löschen], czy stacje nieaktywne powinny zostać usunięte.

> Użyj **<** lub **>**, aby wybrać [Tak (Ja)] i naciśnij przycisk **OK**, aby potwierdzić.

## **8 Tryb FM (UKW)**

## **8.1 UKW-Radiobetrieb einschalten**

- > Przejdź do trybu FM, naciskając przycisk **MODE**.
- > Na wyświetlaczu pojawi się [FM].
- $\left(\begin{matrix}\mathbf{i}\end{matrix}\right)$ Częstotliwość 87,5 MHz jest ustawiana przy pierwszym włączeniu urządzenia..
	- Jeśli już dostroiłeś lub zapisałeś stację, radio będzie odtwarzać ostatnią stację, którą dostroiłeś..

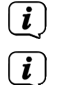

 $\left(\overline{\bm{i}}\right)$ 

- W przypadku stacji RDS pojawia się nazwa stacji.
- Aby poprawić odbiór, należy ustawić antenę teleskopową (punkt 5.3.3).

## **8.2 FM (UKW)-Empfang mit RDS-Informationen**

RDS jest metodą nadawania dodatkowych informacji za pomocą nadajników FM. Nadawcy z RDS transmitują np. nazwę swojej stacji lub rodzaj programu. Jest to pokazane na wyświetlaczu. Urządzenie może wyświetlać informacje RDS RT (tekst radiowy), PS (nazwa stacji), PTY (typ programu).

#### **8.3 Automatyczne wyszukiwanie programów**

- > Nacisnąć i przytrzymać dłużej (2 do 3 sekund) przyciski P+ lub P-, aby automatycznie wyszukać następną stację z wystarczającym sygnałem.
- > Alternatywnie można nacisnąć przycisk **OK** lub **SCAN**.

Jeśli zostanie znaleziona stacja FM z wystarczająco silnym sygnałem, wyszukiwanie zostanie zatrzymane i stacja zostanie odtworzona. Jeśli stacja RDS jest odbierana, nazwa stacji oraz, jeśli dotyczy, tekst radiowy.

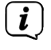

 $\left(\overline{\mathbf{i}}\right)$ 

W celu dopasowania słabszych stacji należy skorzystać z ręcznego wyszukiwania stacji...

#### **8.4 Ręczne wyszukiwanie sacji**

- > Nacisnąć kilka razy krótko przyciski **P+** lub **P-**, aby dostroić żądaną stację lub częstotliwość.
- $\left(\overline{\bm{i}}\right)$ Wyświetlacz pokazuje częstotliwość w krokach co 0,05 MHz.

#### **8.5 Ustawienia wyszukiwania**

W tym punkcie menu można ustawić czułość przebiegu wyszukiwania.

- > Naciśnij przycisk **MENU**, a następnie za pomocą przycisków **<** lub **>** wybierz [Suchlauf-Einstellung (Ustawienia wyszukiwania)] i naciśnij przycisk **OK**.
- > Wybierz, czy zatrzymywać skanowanie tylko na silnych stacjach [Nur starke Sender (Tylko silne stacje)], czy na wszystkich stacjach (łącznie ze słabymi stacjami) [Alle Sender (Wszystkie stacje)].

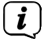

Po ustawieniu na **Alle Sender** (Wszystkie stacje), automatyczne wyszukiwanie zatrzymuje się na każdej dostępnej stacji. Może to spowodować, że słabe stacje będą odtwarzane z hałasem.

#### **8.6 Ustawienia audio**

- > Naciśnij przycisk **MENU** i wybierz [Audio-Einstellung (Ustawienia audio)] za pomocą przycisków **<** lub **>**.
- > Naciśnij przycisk **OK**.
- > Naciśnij przycisk **<** lub **>**, aby wybrać opcję [Stereo möglich (Stereo możliwe)] lub [Mono only], aby odtwarzać dźwięk stereo lub monofoniczny tylko przy słabym odbiorze FM.
- > Potwierdź, naciskając **OK**.

## **8.7 Zapisanie programów FM na liście ulubionych**

- $\left(\mathbf{i}\right)$ W pamięci programu można zapisać do 20 stacji w zakresie FM/UHF.
- > Najpierw należy ustawić żądaną częstotliwość stacji (punkty 8.3, 8.4)
- > Aby zapisać tę stację w pamięci, nacisnąć i przytrzymać przycisk **FAV** podczas odtwarzania, aż na wyświetlaczu pojawi się komunikat [Favorit speicher (Zapisz ulubione)]. Następnie wybierz ulubioną pamięć (1...20) za pomocą przycisków **<**, **>**. Naciśnij przycisk **OK**, aby zapisać.
- > Powtórzyć tę procedurę, aby zapisać dodatkowe stacje.
- $\left(\overline{\mathbf{i}}\right)$ Stacje można również umieszczać bezpośrednio na jednym z przycisków numerycznych na pilocie zdalnego sterowania, naciskając i przytrzymując odpowiedni przycisk. To samo odnosi się do przycisków bezpośredniego wyboru na urządzeniu.

#### **8.8 Wywołanie programu FM z listy ulubionych**

- > Aby wywołać stację zapisaną wcześniej w pamięci FAV, krótko nacisnąć przycisk **FAV** i wybrać pamięć stacji (1...20), używając przycisków **<** , **>**. Naciśnij przycisk **OK**, aby odtworzyć stację.
- $\left(\overline{\mathbf{i}}\right)$ Jeśli na wybranej pozycji programu nie jest zapisana żadna stacja, na wyświetlaczu pojawi się komunikat **[**Pusty **(leer)]**.
- $\left(\mathbf{i}\right)$ Alternatywnie, można użyć odpowiedniego przycisku numerycznego na pilocie zdalnego sterowania lub przycisku bezpośredniego wyboru na urządzeniu.

#### **8.9 Nadpisanie/usunięcie programu z listy ulubionych**

- > Po prostu zapisz nową stację w odpowiedniej lokalizacji pamięci, tak jak to opisano.
- $\left(\overline{\mathbf{i}}\right)$ Wszystkie lokalizacje pamięci są usuwane po wywołaniu ustawień fabrycznych.

#### **9 Bluetooth**

W trybie Bluetooth można odtwarzać muzykę z podłączonego smartfonu lub tabletu przez głośniki DIGITRADIO 3. Aby to zrobić, oba urządzenia muszą być najpierw "sparowane".

### **9.1 Tryb Bluetooth**

> Przejdź do trybu Bluetooth, naciskając przycisk **MODE**

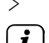

> Na wyświetlaczu pojawi się [Bluetooth].

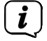

 $\boxed{i}$ 

Przy pierwszym włączeniu należy najpierw sparować urządzenie zewnętrzne (smartfon/tablet).

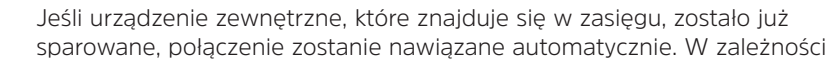

od podłączonego urządzenia, odtwarzanie muzyki może rozpocząć się automatycznie.

## **9.2 Parowanie urządzenia zewnętrznego**

Aby sparować urządzenie zewnętrzne, takie jak smartfon lub tablet, z urządzeniem DIGITRADIO 3, należy wykonać następujące czynności:

- > Uruchomić tryb Bluetooth w sposób opisany w rozdziale 9.1.
- > Na wyświetlaczu pojawi się [Bluetooth] i [Pair Please].
- > Teraz rozpocznij wyszukiwanie pobliskich urządzeń Bluetooth w urządzeniu zewnętrznym. Być może trzeba będzie najpierw aktywować funkcję Bluetooth w urządzeniu zewnętrznym.
- $\left(\overline{\mathbf{i}}\right)$ Aby aktywować funkcję Bluetooth w urządzeniu zewnętrznym i przeprowadzić wyszukiwanie, należy zapoznać się z instrukcją obsługi urządzenia zewnętrznego.

 $\left(\overline{\mathbf{i}}\right)$ Podczas procesu sprzęgania oba urządzenia powinny znajdować się w odległości do 10 cm od siebie.

- > Na liście znalezionych urządzeń Bluetooth w Twoim urządzeniu zewnętrznym powinien się teraz pojawić wpis DIGITRADIO 3. Dotknij go, aby zakończyć proces parowania. Jeśli proces parowania zostanie pomyślnie zakończony, usłyszysz sygnał potwierdzenia z głośnika DIGITRADIO 3.
- > W zależności od urządzenia zewnętrznego, jego nazwa pojawi się teraz na wyświetlaczu DIGITRADIO 3. Można teraz rozpocząć odtwarzanie muzyki na urządzeniu zewnętrznym.

W zależności od protokołu Bluetooth urządzenia zewnętrznego, można sterować odtwarzaniem muzyki za pomocą przycisków odtwarzania na pilocie.

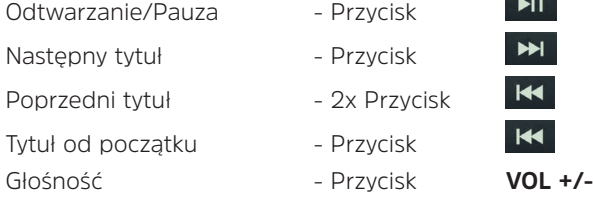

 $\left(\mathbf{i}\right)$ 

 $(i)$ 

Alternatywnie, można użyć elementów sterowania odtwarzaniem aplikacji muzycznej urządzenia zewnętrznego.

### **9.3 Rozparowanie**

Aby anulować aktywne parowanie, wybierz **MENU** > Trennen (Rozłącz) i naciśnij **OK**. Należy pamiętać, że urządzenie, które ma być odłączone, musi być podłączone do urządzenia DIGITRADIO 3, jeśli chcesz je odłączyć. Następnie można sparować nowe urządzenie zgodnie z opisem w sekcji 9.2.

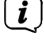

Alternatywnie, można również cofnąć parowanie w urządzeniu zewnętrznym.

#### **10 Odtwarzacz CD**

#### **10.1 Ogólne informacje o płytach CD/MP3**

Urządzenie jest odpowiednie do płyt CD z muzyką nagraną z danymi audio (CD-DA lub MP3 dla CD-R i CD-RW). Formaty MP3 muszą być tworzone zgodnie z ISO 9660 Level 1 lub Level 2. Płyty wielosesyjne nie mogą być odczytywane.

W trybie MP3 decydujące znaczenie mają określenia "folder" = album i "utwór". "Album" odpowiada katalogowi na komputerze, "Tytuł" plikowi na komputerze lub tytułowi na CD-DA.

Urządzenie sortuje albumy lub tytuły albumów według nazwisk w porządku alfabetycznym. Jeśli wolisz inną kolejność, zmień nazwę tytułu/albumu i umieść numer przed nazwą.

Podczas nagrywania płyt CD-R i CD-RW z danymi audio mogą pojawić się różne problemy, czasami wpływające na płynne odtwarzanie. Jest to spowodowane nieprawidłowymi ustawieniami oprogramowania i sprzętu lub używaniem pustego dysku. W przypadku wystąpienia takich błędów należy skontaktować się z działem obsługi klienta producenta nagrywarki/ oprogramowania do nagrywania płyt CD lub poszukać odpowiednich informacji, np. w Internecie.

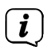

W przypadku produkcji płyt CD audio należy przestrzegać wymogów prawnych i nie naruszać praw autorskich osób trzecich..

 $\fbox{1}$ Urządzenie może odtwarzać płyty CD z danymi MP3 (.mp3, .wma, AAC z rozszerzeniem pliku .m4a) oraz zwykłe płyty CD audio (.wav). Nie należy używać innych rozszerzeń, takich jak \*.doc, \*.txt, \*.pdf itp. podczas konwersji plików audio do formatu MP3.

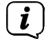

Urządzenie może odtwarzać płyty CD z danymi MP3 (.mp3, .wma, AAC z rozszerzeniem pliku .m4a) oraz zwykłe płyty CD audio (.wav)..

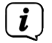

 $\left(\overline{\mathbf{i}}\right)$ 

Jeśli tytuł/plik jest wadliwy, odtwarzanie jest kontynuowane z następnym tytułem/plikiem.

Jeśli tytuł/plik ma błąd, odtwarzanie będzie kontynuowane przy następnym tytule/pliku Korzystne jest nagrywanie płyty CD z niską prędkością i tworzenie płyty CD jako pojedyncza sesja i sfinalizowanie.

#### **10.2 Jakich płyt można używać**

Odtwarzacz CD jest kompatybilny z nośnikami CD, CD-R/RW i MP3 CD. Za pomocą tego urządzenia można odtwarzać tylko płyty o rozmiarze 12 cm, czas odtwarzania 74 min.

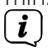

Podczas transportu urządzenia należy wyjąć płytę z napędu. Zapobiega to uszkodzeniu odtwarzacza CD i płyty.

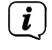

Jakość odtwarzania płyt MP3 CD zależy od ustawienia prędkości transmisji i zastosowanego oprogramowania do nagrywania.

#### **10.3 Odtwarzanie CD**

- > Przejście do trybu odtwarzacza CD poprzez naciśnięcie przycisku MODE.
- > Na wyświetlaczu pojawi się [CD].
- > Ostrożnie włóż płytę CD z nadrukowaną stroną do góry. Upewnij się, że płyta nie jest pochylona. Płyta CD jest automatycznie wciągana przez urządzenie.
- > Dane na płycie CD są sprawdzone. Na wyświetlaczu pojawi się komunikat [Scan]. Odtwarzanie rozpoczyna się od pierwszego utworu (płyta audio CD) lub pierwszego utworu w pierwszym folderze (płyta MP3 CD).
- $\left(\overline{\bm{i}}\right)$ Poczekaj, aż zawartość płyty CD zostanie całkowicie odczytana, aby upewnić się, że wszystkie wymagane informacje zostały z niej odczytane. Proces ten może zająć trochę czasu, zwłaszcza w przypadku płyt CD z plikami MP3.
- $\left(\overline{\mathbf{i}}\right)$ Aby włożyć/wyjmować płytę CD, należy dotknąć jej krawędzi.
- > Odtwarzanie można wstrzymać, naciskając przycisk **Play/Pause | > 11** (na wyświetlaczu miga czas odtwarzania), lub wznowić, naciskając go ponownie.
- > Użyj przycisku Stop **La**, aby zatrzymać odtwarzanie. Na wyświetlaczu pokazywana jest łączna liczba ścieżek
- $\boldsymbol{i}$ Przed wyjęciem płyty CD należy zawsze zatrzymać odtwarzanie.
- $\mathbf{i}$ Jeśli nie ma możliwości odtwarzania, urządzenie DIGITRADIO 3 przejdzie w tryb czuwania po 15 minutach.

#### **10.4 Ustawienie tytułu**

- > W razie potrzeby wybierz kategoryzację lub folder, a następnie znajdujący się w nim podpodział do żądanego tytułu, aby go odtworzyć.
- > Za pomocą klawiszy F- lub F+ na pilocie można wybierać foldery/albumy.
- > Użyj przycisków Poprzedni tytuł **kaz** lub Następny tytuł → aby przejść do następnego lub poprzedniego tytułu.

Na wyświetlaczu pojawia się aktualnie ustawiony folder [F] i numer ścieżki [T].

## **10.5 Szybkie przewijanie**

Możesz wykonać szybkie wyszukiwanie w przód lub w tył w bieżącym tytule, aby znaleźć konkretną pozycję.

> Nacisnąć i przytrzymać przyciski Poprzedni utwór **KI** lub Nastepny utwór w celu szybkiego przewijania do przodu lub do tyłu w obrębie utworu przez czas trwania naciśnięcia.

#### **10.6 Funkcja powtarzania**

Możesz wybrać powtarzanie jednego utworu, całego folderu/albumu (tylko płyty MP3) lub wszystkich utworów na płycie CD.

- > W tym celu należy kilkakrotnie nacisnąć przycisk powtarzania . Wybrany tryb jest wyświetlany na wyświetlaczu (Repeat 1x, Repeat Album, Repeat All).
- > Aby wyłączyć tę funkcję, naciśnij kilkakrotnie przycisk Repeat, aż zostanie wyświetlony komunikat [Repeat Off].

### **10.7 Losowe odtwarzanie**

Dzięki generatorowi losowemu możesz odtwarzać utwory na płycie CD w dowolnej kolejności.

- $\ge$  Podczas odtwarzania naciśnii przycisk SHUFFLF  $\mathbb{R}$  a na wyświetlaczu pojawi się komunikat Zufall(Losowo).
- > Aby ponownie wyłączyć funkcję, należy ponownie nacisnąć przycisk **SHUFFLE**.

### **10.8 Funkcja programowania**

Za pomocą funkcji programu można odtwarzać utwory z płyty CD z muzyką w formacie MP3 w określonej przez siebie kolejności.

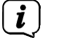

Programowanie można przeprowadzić tylko wtedy, gdy płyta jest włożona i gdy urządzenie znajduje się w trybie Stop.

- > Naciśnij przycisk **FAV** na pilocie zdalnego sterowania.
- > Numer folderu i numer ścieżki będą teraz migać na wyświetlaczu. Na prawo od niego, [P01] pojawia się. P01 jest pierwszą lokalizacją programu. Teraz możesz umieścić dowolną liczbę tytułów jeden po drugim na pozycjach programu.
- > Za pomocą przycisków **F+** i **F-** wybierz folder, w którym chcesz umieścić tytuł na pozycji 1 programu.
- > Nastepnie za pomocą przycisków Poprzedni tytuł **KI lub Nastepny tytuł** wybierz pierwszy tytuł, który ma być zaprogramowany.
- > Naciśnij **OK**, aby zaakceptować tytuł.
- > Connect, pozycja programu 2 jest aktywna (P02). Aby zapisać tytuł do pozycji 2 programu, należy postępować w sposób opisany powyżej. W ten sposób można przypisać dowolny tytuł do wszystkich pozycji programu.
- > Naciśnii przycisk Play/Pause **PII**, aby odtworzyć zaprogramowane ścieżki.
- $\left(\overline{\mathbf{i}}\right)$ Aby dodać tytuły do bieżącego programowania, naciśnii raz przycisk Stop **.** Możesz teraz dodać więcej tytułów do następnej wolnej pozycji programu.
- $\boxed{\mathbf{i}}$ Aby wyczyścić programowanie w trybie programowania, należy nacisnąć przycisk Stop **interprzycisk Stop i i** rozpocząć od nowa. Aby zatrzymać odtwarzanie zaprogramowanej listy odtwarzania i wyczyścić programowanie, należy podczas odtwarzania dwukrotnie nacisnąć przycisk Stop. .
- $\left(\overline{\bm{i}}\right)$

Jeśli zmienisz źródło lub płyta CD zostanie usunięta, programowanie zostanie również usunięte.

 $\left(\overline{\mathbf{i}}\right)$ Nie można wybrać folderów dla płyty audio CD. Przyciski F+/F- nie mają tu żadnej funkcji.

## **10.9 CD wysuń**

> Aby wysunąć płytę CD, należy nacisnąć przycisk wysuwania płyty CD (12) na panelu przednim.

## **11 USB-Odtwarzanie mediów**

Masz możliwość odtwarzania plików audio na nośniku danych USB poprzez DIGITRADIO 3.  $\left(\mathbf{i}\right)$ 

W przypadku odtwarzania z nośnika danych USB, musi on być podłączony do portu USB (15).

- Urządzenie nie obsługuje podłączania nośników USB (koncentratorów ...) za pomocą kabla przedłużającego USB.
- $\left(\overline{\bm{i}}\right)$  $\left(\overline{\bm{i}}\right)$

 $\left(\boldsymbol{i}\right)$ 

Nie nadaje się do bezpośredniego połączenia z komputerami PC!

- Urządzenie obsługuje nośniki USB do 2TB sformatowane w formacie FAT16 lub FAT32. Maksymalny rozmiar pliku multimedialnego wynosi 4 GB.
- $\left(\overline{\mathbf{i}}\right)$ Można odtwarzać pliki muzyczne typu .mp3, .wma, .wav, .aac, .ogg..
- > Przełączyć na tryb USB, naciskając przycisk **MODE**.
- > Na wyświetlaczu pojawi się [USB].
- $\left(\overline{\mathbf{i}}\right)$ Odtwarzanie rozpoczyna się od pierwszego tytułu, pierwszego folderu automatycznie.
- $\left(\overline{\bm{i}}\right)$

 $\left(\overline{\mathbf{i}}\right)$ 

Wyświetlanie kategoryzacji/folderów zależy od struktury nośnika USB. Dlatego należy zwracać uwagę na informacje na wyświetlaczu.

Pliki MP3/audio są odczytywane i wyświetlane na wyświetlaczu jako łączna liczba utworów [T] i albumów [F]. Poczekaj, aż zawartość zostanie całkowicie odczytana, aby upewnić się, że wszystkie niezbędne informacje zostały odczytane z nośnika pamięci.

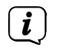

Jeśli żaden nośnik pamięci nie jest podłączony lub nie można go odczytać, na wyświetlaczu pojawi się komunikat [Brak urządzenia].

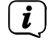

Jeśli nie ma możliwości odtwarzania, urządzenie DIGITRADIO 3 przejdzie w tryb czuwania po 15 minutach.

#### **11.1 Sterowanie odtwarzaniem przez USB**

- > Odtwarzanie można wstrzymać, naciskając przycisk Play/Pause **XI** (na wyświetlaczu miga czas odtwarzania), lub wznowić, naciskając go ponownie.
- > Użyi przycisku Stop **| aby zatrzymać odtwarzanie. Na wyświetlaczu** pokazywana jest łączna liczba ścieżek.

#### **11.2 Ustawianie tytułu**

- > Jeśli to konieczne, wybierz kategoryzację lub folder, a następnie podpodział, który zawiera, aż do żądanego tytułu, aby można było go odtworzyć.
- > Za pomocą przycisków F- lub F+ na pilocie zdalnego sterowania można wybierać foldery/albumy.
- > Użyj przycisków Poprzednia ścieżka **KI** lub Nastepna ścieżka **PU** aby przejść do następnej lub poprzedniej ścieżki.

Na wyświetlaczu pojawia się aktualnie ustawiony folder [F] i numer tytułu [T].

### **11.3 Przewijanie do przodu i tyłu**

Możesz wykonać szybkie wyszukiwanie w przód lub w tył w bieżącym tytule, aby znaleźć konkretną pozycję.

> Nacisnąć i przytrzymać przyciski Poprzedni utwór **KI** lub Następny utwór w celu szybkiego przewijania do przodu lub do tyłu w obrębie utworu przez czas trwania naciśnięcia.

### **11.4 Funkcja powtarzania**

Możesz wybrać powtarzanie jednej ścieżki, całego folderu/albumu lub wszystkich ścieżek.

- > W tym celu należy kilkakrotnie nacisnąć przycisk Repeat  $\Omega$ Wybrany tryb jest wyświetlany na wyświetlaczu (Powtórz 1x, Powtórz Album, Powtórz Wszystkie).
- > Aby wyłączyć tę funkcję, należy naciskać przycisk Repeat do momentu wyświetlenia komunikatu [Wiederholen aus (Powtarzanie Wył)].

#### **11.5 Losowe odtwarzanie**

Za pomocą generatora losowego można odtwarzać tytuły w dowolnej mieszanej kolejności.

- $>$  Naciśnii przycisk SHUFFLE  $\overrightarrow{P}$  podczas odtwarzania, a na wyświetlaczu pojawi się komunikat Random (Losowo).
- > Aby wyłączyć tę funkcję, należy ponownie nacisnąć przycisk **SHUFFLE**.

#### **11.6 Funkcja programowania**

Za pomocą funkcji programu można odtwarzać ścieżki na nośniku USB w określonej przez siebie kolejności.<br>  $\begin{pmatrix}\n\mathbf{i}\n\end{pmatrix}$  programowanie

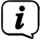

Programowanie można przeprowadzić tylko wtedy, gdy urządzenie znajduje się w trybie Stop.

- > Naciśnij przycisk **FAV** na pilocie zdalnego sterowania.
- > Numer folderu i numer ścieżki będą teraz migać na wyświetlaczu. Na prawo od niego, [P01] pojawia się. P01 jest pierwszą lokalizacją programu. Teraz możesz umieścić dowolną liczbę tytułów jeden po drugim na pozycjach programu.
- > Za pomocą przycisków **F+** i **F-** wybierz folder, w którym chcesz umieścić tytuł na pozycji 1 programu.
- $>$  Następnie za pomocą przycisków Poprzedni tytuł  $\overline{K}$ lub Nasteny tytuł wybierz pierwszy tytuł, który ma zostać zaprogramowany.
- > Naciśnij przycisk **OK**, aby zaakceptować tytuł.
- > Connect, pozycja programu 2 jest aktywna (P02). Aby zapisać tytuł do lokalizacji 2 programu, należy postępować w sposób opisany powyżej. W ten sposób można przypisać dowolny tytuł do wszystkich lokalizacji programu.

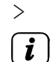

> Naciśnii przycisk Play/Pause **PIL** aby odtworzyć zaprogramowane ścieżki.

- Aby dodać tytuły do bieżącego programowania, naciśnij raz przycisk Stop . Możesz teraz dodać więcej tytułów do następnej wolnej pozycji programu.
- $\left(\overline{\mathbf{i}}\right)$ Aby wyczyścić programowanie w trybie programowania, należy nacisnąć

przycisk Stop **II** i rozpocząć od nowa. Aby zatrzymać odtwarzanie zaprogramowanej listy odtwarzania i wyczyścić programowanie, należy podczas odtwarzania dwukrotnie nacisnąć przycisk Stop .

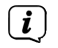

W przypadku zmiany źródła lub usunięcia nośnika USB, programowanie jest również usuwane.

### **12 Wejście audio**

Możesz odtwarzać dźwięk z urządzenia zewnętrznego przez głośnik DIGITRADIO 3.

- > Podłączyć urządzenie zewnętrzne do złącza **AUDIO IN** (16, gniazdo 3,5 mm) na tylnym panelu
- > Wybrać wejście audio przyciskiem **MODE**. Na wyświetlaczu pojawi się komunikat [AUX Eingang (Wejście AUX)]
- $\left(\mathbf{i}\right)$

Sterowanie odbywa się na urządzeniu zewnętrznym. Nie należy ustawiać zbyt niskiej głośności, aby uniknąć hałasu.

 $\left(\mathbf{i}\right)$ W przypadku wejścia AUX, urządzenie pozostaje włączone, nawet jeśli podłączone źródło audio nie dostarcza sygnału.

## **13 Dalsze funkcje**

## **13.1 Timer wyłączenia**

Dzięki zegarowi sterującemu trybu uśpienia urządzenie DIGITRADIO 3 po upływie ustawionego czasu automatycznie przełącza się w tryb czuwania.

- > Naciśnij przycisk **MENU**, a następnie wybierz [Sleep] za pomocą przycisków **<** lub **>**.
- > Naciśnij przycisk **OK**.
- > Naciśnij **P+** lub **P-**, aby wybrać okres czasu, po którym DIGITRADIO 3 wyłączy się. Można wybrać jedną z opcji: Wył., 5, 10, 15, 30, 60 i 90 minut.
- > Naciśnij przycisk **OK**, aby zaakceptować ustawienie.

 $\left(\mathbf{i}\right)$ Jeśli chcesz sprawdzić pozostały czas, kiedy licznik snu jest aktywny, po prostu otwórz ponownie menu > Sen. Aby wyłączyć aktywny licznik czasu snu, wybierz kolejno opcje Sleep > Off.

> Alternatywnie można użyć przycisku SLEEP

## **13.2 Budzik**

Budzik włącza DIGITRADIO 3 w ustawionym czasie alarmu. Można zaprogramować 2 czasy alarmów. Jako przykład opis programowania budzika 1.

#### **13.2.1 Ustawianie budzika**

> Wciśnij przycisk **Alarm 1/2** (31) na pilocie.

Naciśnij 1x, aby skonfigurować Alarm 1,

Naciśnij dwa razy, aby skonfigurować Alarm 2.

[Alarm 1 Konfiguracja] pojawia się na wyświetlaczu.

- > Naciśnij przycisk **OK**, aby rozpocząć konfigurację.
- > Wybierz [Alarm włączony] za pomocą przycisków **P+** lub **P-** i naciśnij przycisk **OK**, aby włączyć alarm.

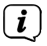

Jeśli chcesz wyłączyć alarm, który został już zaprogramowany, wybierz w tym momencie opcję [Alarm wyłączony].

- > Na wyświetlaczu pojawi się [Czas 06:00] z migającą pierwszą cyfrą. Możesz teraz wprowadzić czas alarmu. Najpierw wybierz godziny za pomocą przycisków **P+/P-** i naciśnij **OK**, aby zaakceptować. Następnym krokiem jest wpisanie minut. Naciśnij **OK**, aby je zaakceptować.
- > Następnie wpisz czas trwania. Potwierdź wpis, naciskając przycisk **OK**.
- > Następnie wprowadź źródło. Możesz wybrać BUZZER, DAB lub FM. Naciśnij przycisk **OK**, aby zaakceptować ustawienie.

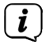

Jeśli wybrałeś DAB lub FM, możesz określić, czy chcesz budzić się z ostatnią słuchaną stacją, czy z jedną z ulubionych.

- > Następny jest powtórzenie alarmu. Możesz wybrać pomiędzy dniem codziennym (każdy dzień tygodnia), raz, w dni powszednie (poniedziałek - piątek) lub weekend (sobota i słońce). Naciśnij **OK**, aby zaakceptować to ustawienie.
- > Na koniec można ustawić głośność sygnału alarmowego za pomocą przycisków **P+/P-**. Naciśnij **OK**, aby zaakceptować to ustawienie. Alarm jest teraz zapisany.
- $\left(\mathbf{i}\right)$ Aby budzik działał prawidłowo, czas musi być odczytany. Więcej szczegółów w sekcji 14.1.
- $\left(\overline{\mathbf{i}}\right)$ Gdy budzik jest aktywny, na wyświetlaczu pojawia się symbol dzwonka, gdy urządzenie DIGITRADIO 3 znajduje się w stanie czuwania.

#### **13.2.2 Wyłączanie budzika po alarmie**

> Naciśnij przycisk **On/Standby** na pilocie zdalnego sterowania lub **VOL/ STANDBY** na urządzeniu, aby wyłączyć alarm. Naciśnij pokrętło **SELECT/ SNOOZE**, aby aktywować funkcję drzemki.

### **13.3 Korektor**

Korektor\* pozwala na dostosowanie dźwięku do własnych preferencji..

- > Naciśnij przycisk **MENU** i wybierz [Equalizer] za pomocą przycisków **<** lub **>**.
- > Naciśnij przycisk **OK**.
- > Naciśnij przycisk **<** lub **>**, aby wybrać opcję [Optymalne] w celu uzyskania najlepszego odwzorowania dźwięku w urządzeniu, lub [MyEQ...], aby ręcznie wyregulować poziom tonów wysokich i niskich. Naciśnij przycisk **OK**, aby potwierdzić swój wybór.

#### **13.3.1 MeinEQ**

- > Wybierz Menu > Korektor > MyEQ i naciśnij **OK**.
- > Za pomocą przycisków **<** lub **>** wybierz opcję [Höhen , Tony wysokie] aby wzmocnić tony wysokie lub [Bass], aby wyregulować wysokość tonów niskich, lub [Loudness], aby wybrać wzmocnienie dźwięku przy niskiej głośności. Następnie naciśnij przycisk **OK**.
- > Mit den Tasten **<** oder **>** können Sie einen Wert zwischen -7 und +7 einstellen oder die Funktion Lautstärke aktivieren oder deaktivieren. Drücken Sie die **OK**-Taste, um diese Einstellung zu akzeptieren.

#### **14 Ustawienia systemowe**

Wszystkie ustawienia objaśnione w tym punkcie mają jednakowe zastosowanie do wszystkich źródeł.

### **14.1 Ustawienia czasu i daty**

#### **14.1.1 Ręczne ustawianie czasu/daty**

W zależności od ustawienia aktualizacji czasu (punkt 14.1.2), należy ręcznie ustawić godzinę i datę.

- > Naciśnij przycisk **MENU**, a następnie wybierz [Zeit, Czas] za pomocą przycisków **<** lub **>**.
- > Naciśnij przycisk **OK**.
- > Wybierz [Zeit/Datum einstellen, Ustawianie czasu/daty] za pomocą przycisków **<** lub **>** i naciśnij przycisk **OK**.
- > Pierwsze cyfry (Stunden, godziny) czasu migają i można je zmienić za pomocą klawiszy **<** lub **>**.

Naciśnij klawisz **>**, aby zwiększyć wartość, oraz klawisz **<**, aby ją zmniejszyć.

> Naciśnij przycisk **OK**, aby zaakceptować to ustawienie.

- > Następnie kolejne cyfry (minuty) czasu migają i można je zmienić w sposób opisany powyżej.
- > Po każdym kolejnym ustawieniu, naciśnij przycisk **OK**, aby przejść do następnego ustawienia.
- > Postępować z ustawieniem daty w sposób opisany powyżej.
- > Po dokonaniu wszystkich ustawień i ostatnim naciśnięciu przycisku **OK**, na wyświetlaczu pojawi się komunikat [Uhrzeit Gespeichert, Czas zapisany].

### **14.1.2 Aktualizacja czasu**

W tym podmenu można określić, czy aktualizacja czasu powinna być przeprowadzana automatycznie przez DAB+ lub FM (UKW), czy też ma być wprowadzana ręcznie (punkt 14.1.1).

- > Naciśnij przycisk **MENU**, a następnie wybierz [Zeit, Czas] za pomocą przycisków **<** lub **>**.
- > Naciśnij przycisk **OK**.
- > Wybierz [Zeitaktualisierung, Aktualizacja czasu] za pomocą przycisków **<** lub **>**, a następnie naciśnij przycisk **OK**.
- > Użyj przycisków **<** lub **>** i **OK**, aby wybrać opcję [Zeitaktualisierung, Aktualizacja czasu].:

**[Alle Quellen]** (Aktualizacja poprzez DAB+ i FM) **[Update von DAB]** (Aktualizacja tylko poprzez DAB+) **[Update von FM]** (Aktualizacja poprzez FM (UKW) **[Keine Update]** (Czas/data musi być wprowadzona ręcznie, patrz punkt 14.1.1.).

#### **14.1.3 Ustawianie formatu czasu**

W podmenu Ustaw 12/24 godziny można aktywować format 12 lub 24-godzinny.

- > Naciśnij przycisk **MENU**, a następnie wybierz [Zeit, Czas] za pomocą przycisków **<** lub **>**.
- > Naciśnij przycisk **OK**.
- > Wybierz [12/24] za pomocą przycisków **<** lub **>**, a następnie naciśnij przycisk **OK**.
- > Naciśnij przycisk **<** lub **>**, aby wybrać jedną z poniższych opcji:

[24 godziny].

[12 godzin]

> Naciśnij przycisk **OK**, aby zastosować.

### **14.1.4 Ustawianie formatu daty**

W podmenu Date Format Setting można ustawić format wyświetlania daty.

- > Naciśnij przycisk **MENU**, a następnie wybierz [Zeit, Czas] za pomocą przycisków **<** lub **>**.
- > Naciśnij przycisk **OK**.
- > Wybierz opcję [Datumsformat einst.] za pomocą przycisków **<** lub **>**, a następnie naciśnij przycisk OK.
- > Naciśnij przycisk **<** lub **>,** aby wybrać jedną z poniższych opcji:

[TT-MM-JJJJ] (Dzień, miesiąc, rok)

[MM-TT-JJJJ] (Miesiąc, dzień, rok)

> Naciśnij przycisk **OK**, aby zastosować.

#### **14.2 Jasność wyświetlacza**

Jasność wyświetlacza można regulować zarówno w trybie pracy, jak i czuwania.

- > Naciśnij przycisk **MENU**, a następnie wybierz opcję [Helligkeit , Jasność] za pomocą przycisków **<** lub **>**.
- > Naciśnij przycisk **OK**.
- > Naciśnij przyciski **<** lub **>**, aby wybrać jedną z poniższych funkcji i naciśnij przycisk **OK**:

[Betrieb, normalna praca] kontroluje jasność w normalnym stanie włączonym. Można wybrać jeden z następujących poziomów jasności: [Hoch, Wysoki], [Mittel, Średni] i [Niedrig, Niski]. Użyj przycisków **<** lub **>**, aby wybrać żądany poziom jasności i naciśnij przycisk **OK**, aby go zapisać.

[Standby] kontroluje jasność w trybie standby. Można wybrać jedną z opcji: [Hoch, Wysoka], [Mittel, Średnia] i [Niedrig, Niska]. Użyj przycisków **<** lub **>**, aby wybrać poziom jasności i naciśnij przycisk **OK**, aby zapisać.

[Auto Dimm] automatycznie przyciemnia wyświetlacz do niskiego poziomu jasności (po wybraniu opcji [Ein, włącz]) po 10 sekundach bezczynności radia.

Jeśli wybrano opcję [Aus, Wył.], wyświetlacz będzie świecił w sposób ciągły na poziomie jasności wybranym w opcji [Działanie]. Naciśnij przycisk **OK**, aby zapisać ustawienie.

### **14.3 Język**

- > Naciśnij przycisk **MENU**, a następnie wybierz [Sprache, Język] za pomocą przycisków **<** lub **>**.
- > Naciśnij przycisk **OK**.
- > Użyj klawiszy **<** lub **>**, aby wybrać jeden z dostępnych języków i naciśnij klawisz **OK**, aby potwierdzić wybór.

## **14.4 Ustawienia fabryczne**

W przypadku zmiany lokalizacji urządzenia, np. w przypadku przeprowadzki, zapisane stacje mogą nie być odbierane. W tym przypadku można usunąć wszystkie zapisane stacje, przywracając ustawienia fabryczne, a następnie rozpocząć nowe skanowanie stacji.

- > Naciśnij przycisk **MENU**, a następnie wybierz [Werkseinstellung , Domyślne ustawienia fabryczne] za pomocą przycisków **<** lub **>**. Naciśnij przycisk **OK**.
- > Użyj przycisków **<** lub **>**, aby wybrać [Ja, Tak] i naciśnij przycisk **OK**.

Wszystkie wcześniej zapisane stacje i ustawienia są usuwane. Urządzenie jest teraz w fabrycznym ustawieniu domyślnym.

- > Na wyświetlaczu pojawi się komunikat [Neustart..., Restart...], a maszyna rozpocznie pracę od [Sprache, Język]. Użyj klawiszy **<** lub **>**, aby wybrać jeden z dostępnych języków i naciśnij przycisk **OK**, aby potwierdzić wybór. Urządzenie automatycznie wykona pełne skanowanie w trybie DAB. Podczas wyszukiwania na wyświetlaczu pojawiają się informacje o postępie i liczbie znalezionych cyfrowych stacji radiowych. Po zakończeniu wyszukiwania stacji zostanie odtworzony pierwszy program DAB+.
- $(i)$ Alternatywnie, można przywrócić ustawienia fabryczne za pomocą 2 przycisków bezpośrednich.

Aby to zrobić, należy odłączyć urządzenie Digitradio 3 od zasilania. Następnie naciśnij i przytrzymaj jednocześnie przyciski **Menu** i przycisk bezpośredniego wyboru 1 i przywróć zasilanie, trzymając wciśnięte przyciski.

### **14.5 Wersja oprogramowania**

Pod wersją SW można sprawdzić aktualnie zainstalowaną wersję SW.

- > Naciśnij przycisk **MENU**, a następnie wybierz [**SW Version**] za pomocą przycisków **<** lub **>**.
- > Naciśnij przycisk **OK**. Zostanie wyświetlona aktualna wersja SW.

### **14.6 Ustawienia USB**

W stanie dostawy, funkcja ładowania jest aktywowana w porcie USB urządzenia. Umożliwia to ładowanie lub zasilanie podłączonego urządzenia, niezależnie od stanu pracy urządzenia. Tę funkcję ładowania można dezaktywować w punktach menu MENU > USB. W przypadku, gdy chcesz podłączyć głównie nośniki USB, zalecamy wyłączenie funkcji ładowania.

### **15 Czyszczenie**

 $\lceil \boldsymbol{i} \rceil$ 

Aby uniknąć ryzyka porażenia prądem, nie należy czyścić urządzenia mokrą szmatką ani pod bieżącą wodą. Przed czyszczeniem należy wyciągnąć wtyczkę sieciową i wyłączyć urządzenie!

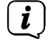

Nie używać gąbek, proszków do czyszczenia lub rozpuszczalników, takich jak alkohol lub benzyna.

 $\left(\overline{\mathbf{i}}\right)$ Nie należy używać żadnej z poniższych substancji: słona woda, środki owadobójcze, rozpuszczalniki chlorowane lub kwaśne (chlorek amonu).

- $\left(\overline{\mathbf{i}}\right)$ Obudowę należy czyścić miękką ściereczką zwilżoną wodą. Nie należy używać spirytusu, rozcieńczalników itp.; mogą one uszkodzić powierzchnię urządzenia.
- $\left(\overline{\mathbf{i}}\right)$ Wyświetlacz należy czyścić wyłącznie miękką bawełnianą ściereczką. W razie potrzeby należy użyć ściereczki bawełnianej z niewielkimi ilościami roztworu mydła na bazie wody lub alkoholu, nie zawierającego alkaliów.

 $\left(\mathbf{i}\right)$ Pocieraj delikatnie powierzchnię bawełnianą tkaniną.

## **16 Rozwiązywanie problemów**

Jeśli urządzenie nie działa zgodnie z przeznaczeniem, należy je sprawdzić, korzystając z poniższej tabeli.

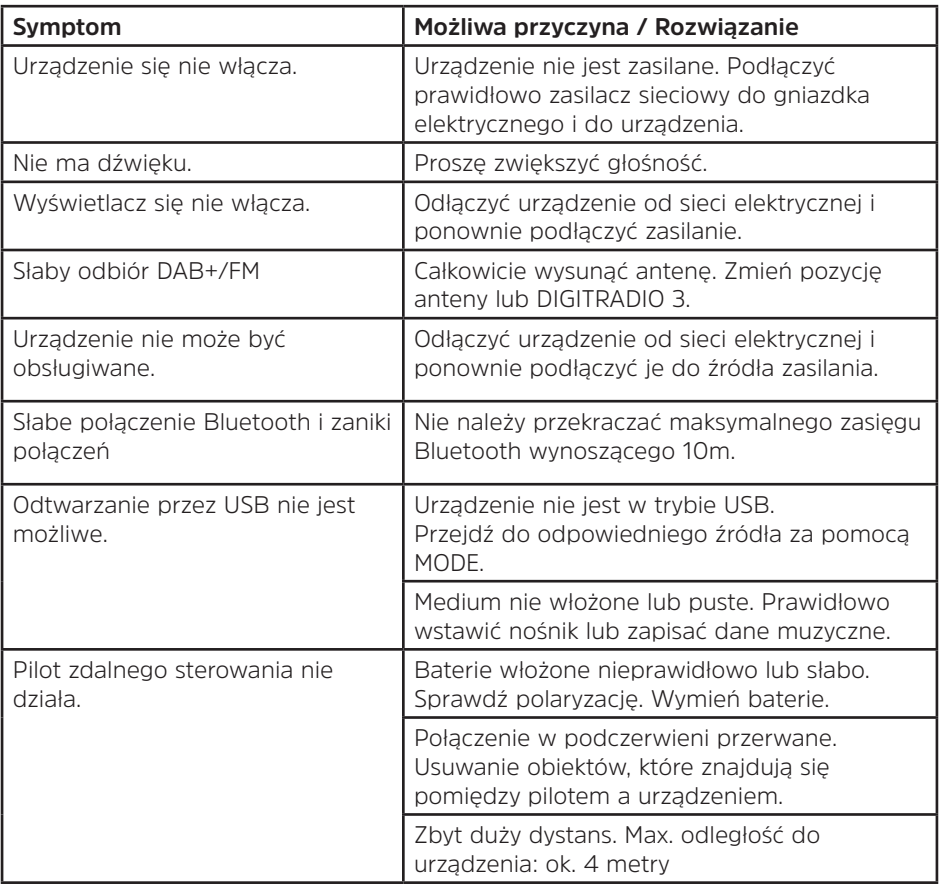

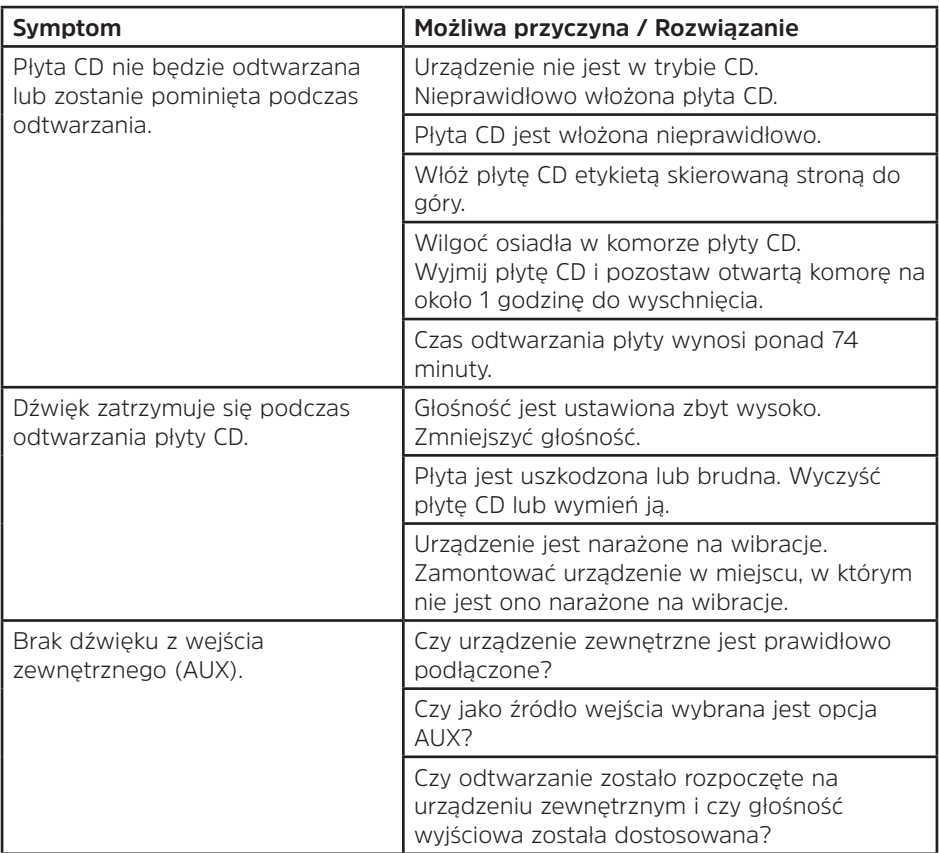

Jeśli po przeprowadzeniu opisanych kontroli nadal nie można usunąć usterki, należy skontaktować się z techniczną hotline.

## **17 Dane techniczne / Instrukcje producenta**

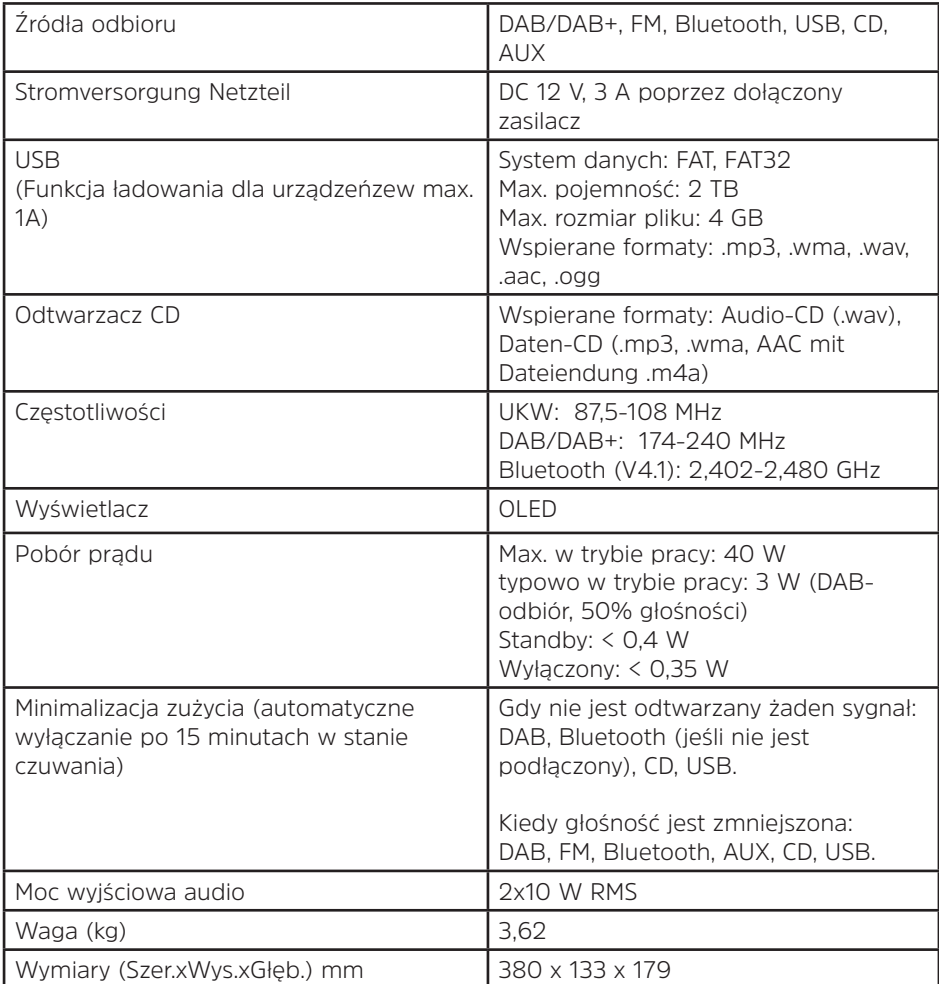

## **Dane techniczne dostarczonego zasilacza**

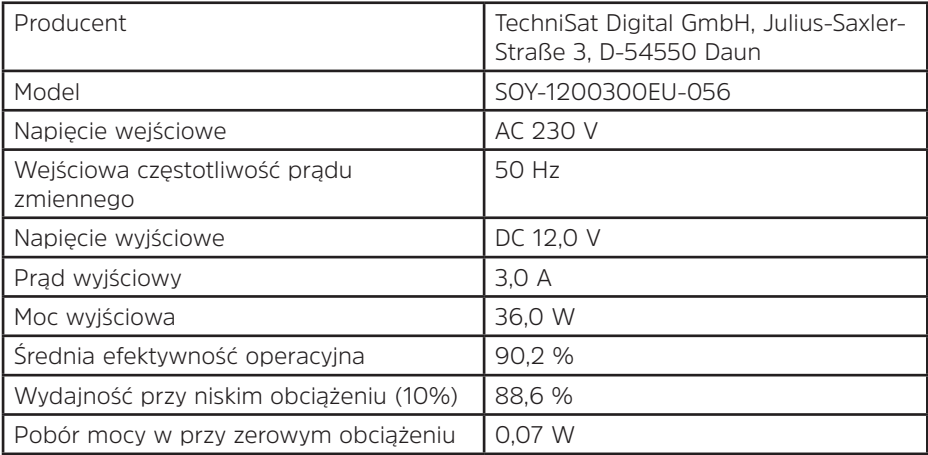

## **18 Notatki**

# **Alles zu Ihrem TechniSat Produkt** in einer App.

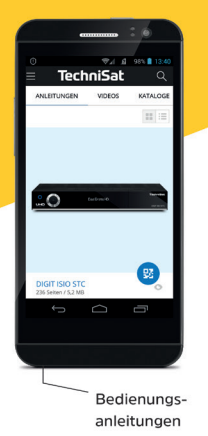

**TechniSa** 

Kataloge/ Prospekte

Informative Videos

Mit der INFODESK-App von TechniSat können Sie sich Bedienungsanleitungen. Kataloge, Prospekte und informative Produktvideos bequem und schnell auf dem Smartphone oder Tablet ansehen.

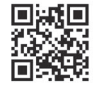

**INFODESK OR-Code scannen** und App kostenfrei für iOS oder Android herunterladen.

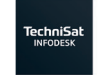

 $\blacktriangleright$  Google Play App Store

www.technisat.de/infodesk

TechniSat Digital GmbH ist ein Unternehmen der Techniropa Holding GmbH und der LEPPER Stiftung. TechniPark · Julius-Saxler Straße 3 · 54550 Daun/Eifel

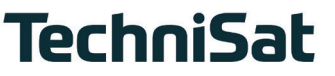

**L6Z**